# Symantec Product Authentication Service™ Administrator's Guide

Linux, Microsoft Windows, and UNIX

4.3

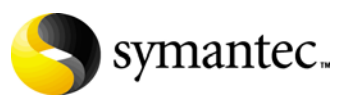

## Symantec Product Authentication Service Administrator's Guide

Copyright © 2005 Symantec Corporation. All rights reserved.

Symantec Product Authentication Service Administrator's Guide Doc Version: 1.6

Symantec, the Symantec logo, Symantec Product Authentication Service are trademarks or registered trademarks of Symantec Corporation or its affiliates in the U.S. and other countries. Other names may be trademarks of their respective owners.

The product described in this document is distributed under licenses restricting its use, copying, distribution, and decompilation/reverse engineering. No part of this document may be reproduced in any form by any means without prior written authorization of Symantec Corporation and its licensors, if any.

THIS DOCUMENTATION IS PROVIDED "AS IS" AND ALL EXPRESS OR IMPLIED CONDITIONS, REPRESENTATIONS AND WARRANTIES, INCLUDING ANY IMPLIED WARRANTY OF MERCHANTABILITY, FITNESS FOR A PARTICULAR PURPOSE OR NON-INFRINGEMENT, ARE DISCLAIMED, EXCEPT TO THE EXTENT THAT SUCH DISCLAIMERS ARE HELD TO BE LEGALLY INVALID, SYMANTEC CORPORATION SHALL NOT BE LIABLE FOR INCIDENTAL OR CONSEQUENTIAL DAMAGES IN CONNECTION WITH THE FURNISHING PERFORMANCE, OR USE OF THIS DOCUMENTATION. THE INFORMATION CONTAINED IN THIS DOCUMENTATION IS SUBJECT TO CHANGE WITHOUT NOTICE.

The Licensed Software and Documentation are deemed to be "commercial computer software" and "commercial computer software documentation" as defined in FAR Sections 12.212 and DFARS Section 227.7202.

Symantec Corporation 20330 Stevens Creek Blvd. Cupertino, CA 95014 [www.symantec.com](http://www.symantec.com) 

Printed in the United States of America.

### Third-party legal notices

Third-party software may be recommended, distributed, embedded, or bundled with this Symantec product. Such third-party software is licensed separately by its copyright holder. All third-party copyrights associated with this product are listed in the accompanying release notes.

AIX is a registered trademark of IBM Corporation.

HP-UX is a registered trademark of Hewlett-Packard Development Company, L.P.

Linux is a registered trademark of Linus Torvalds.

Solaris is a trademark of Sun Microsystems, Inc.

Windows is a registered trademark of Microsoft Corporation.

Oracle is a registered trademark of Oracle Corporation.

#### Technical support

For technical assistance, visit<http://support.veritas.com> (rather than http://support/symantec.com) and select phone or email support. Use the Knowledge Base search feature to access resources such as TechNotes, product alerts, software downloads, hardware compatibility lists, and our customer email notification service.

# Contents

### Preface 11

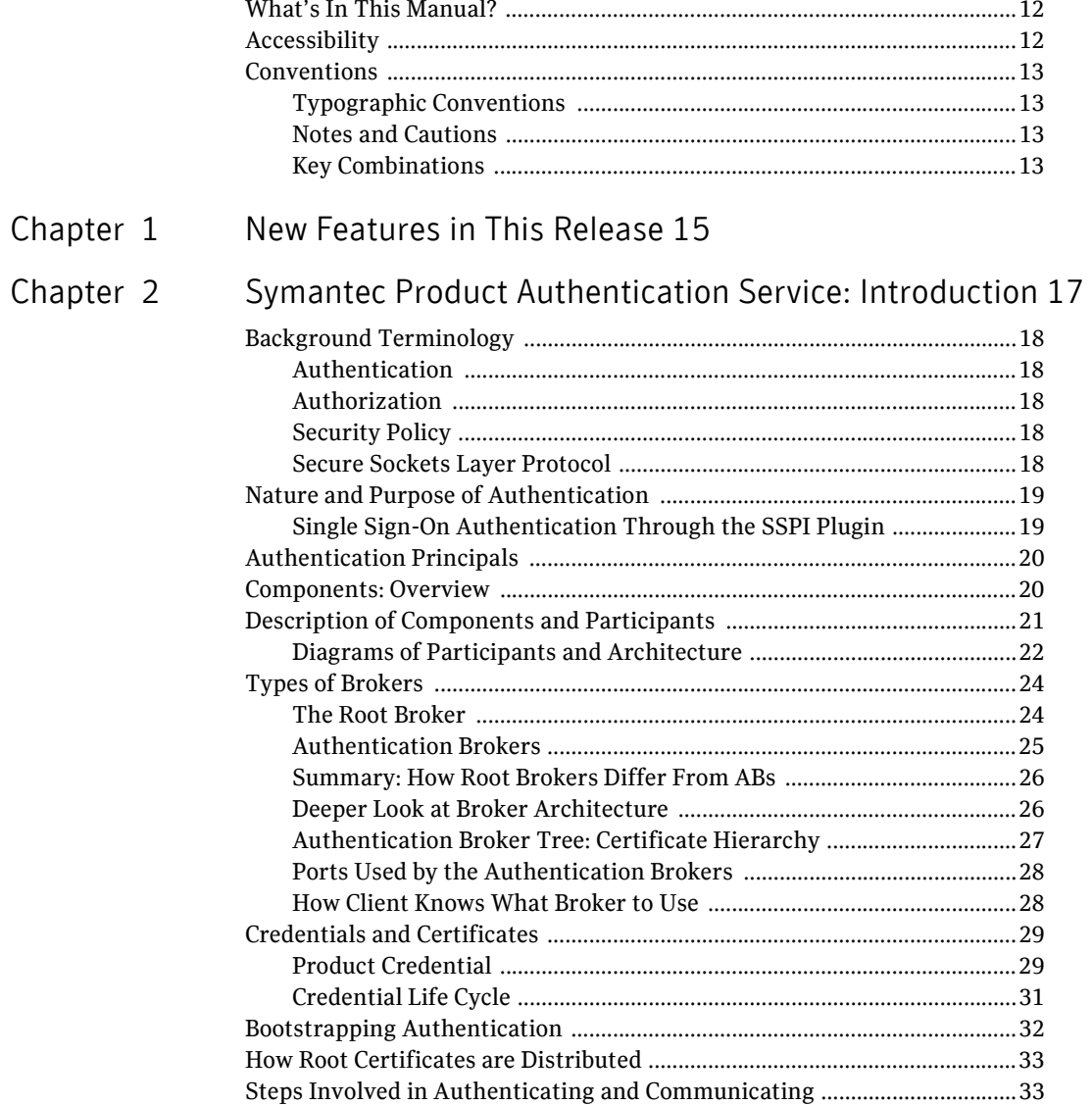

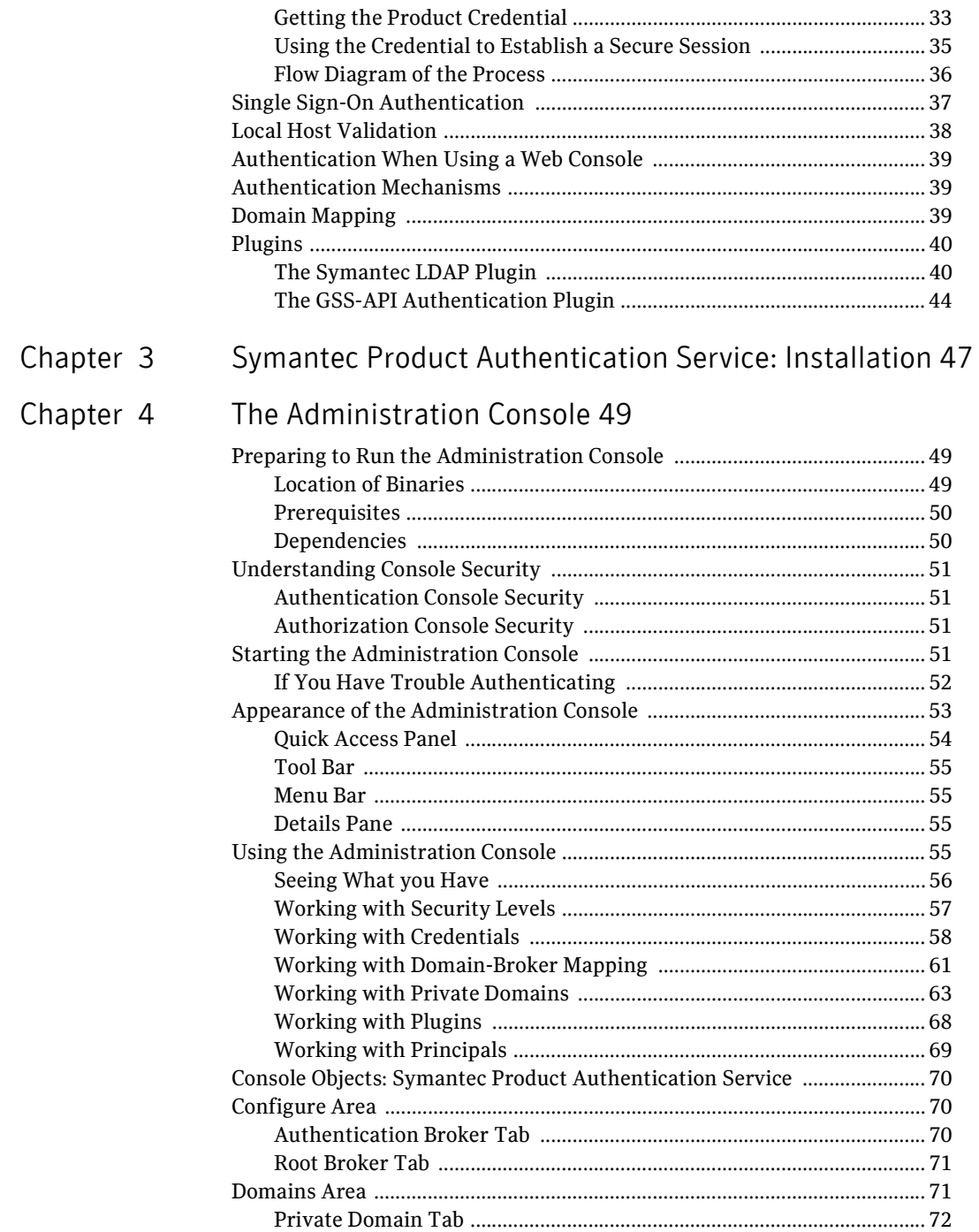

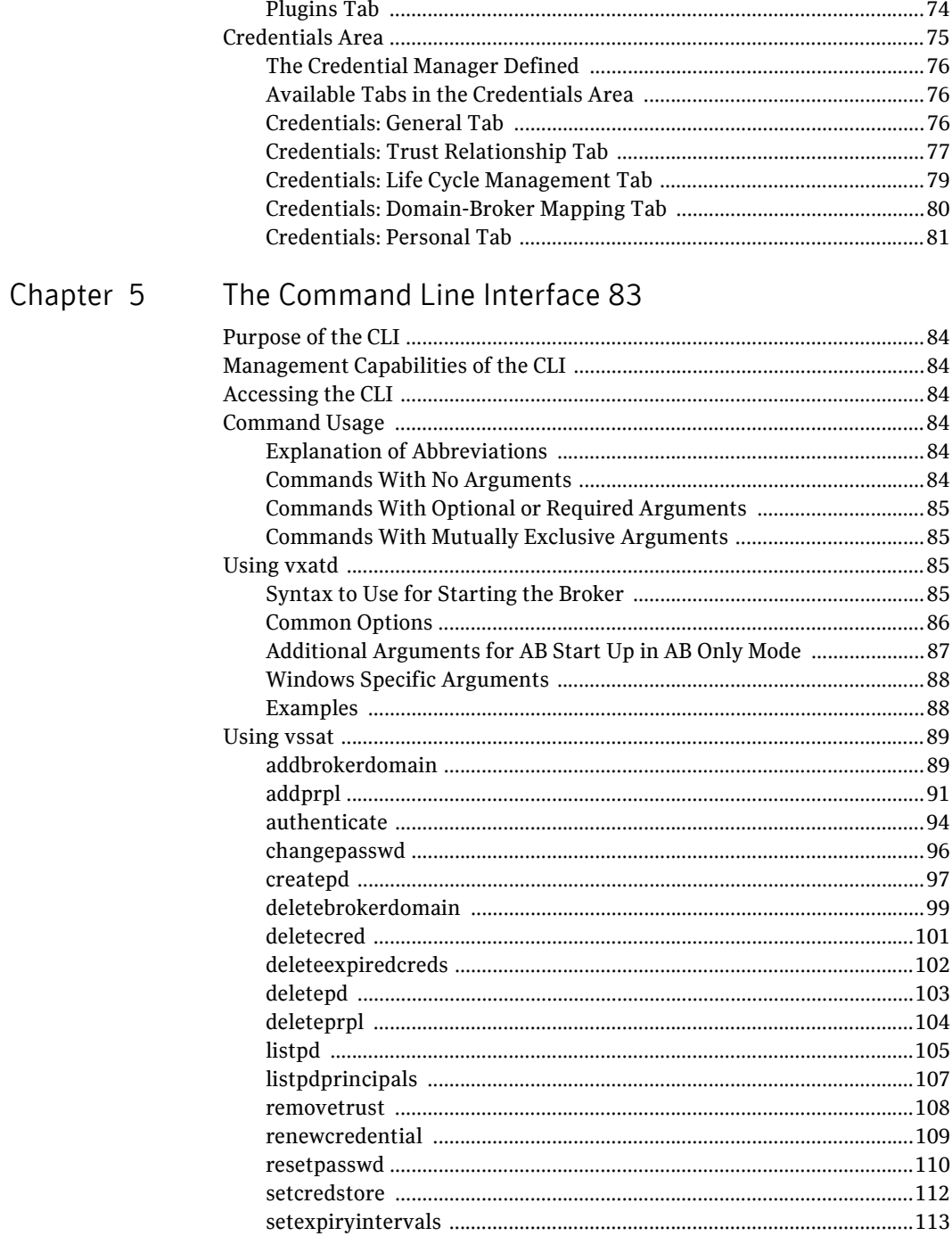

 $\vert$ <sup>7</sup>

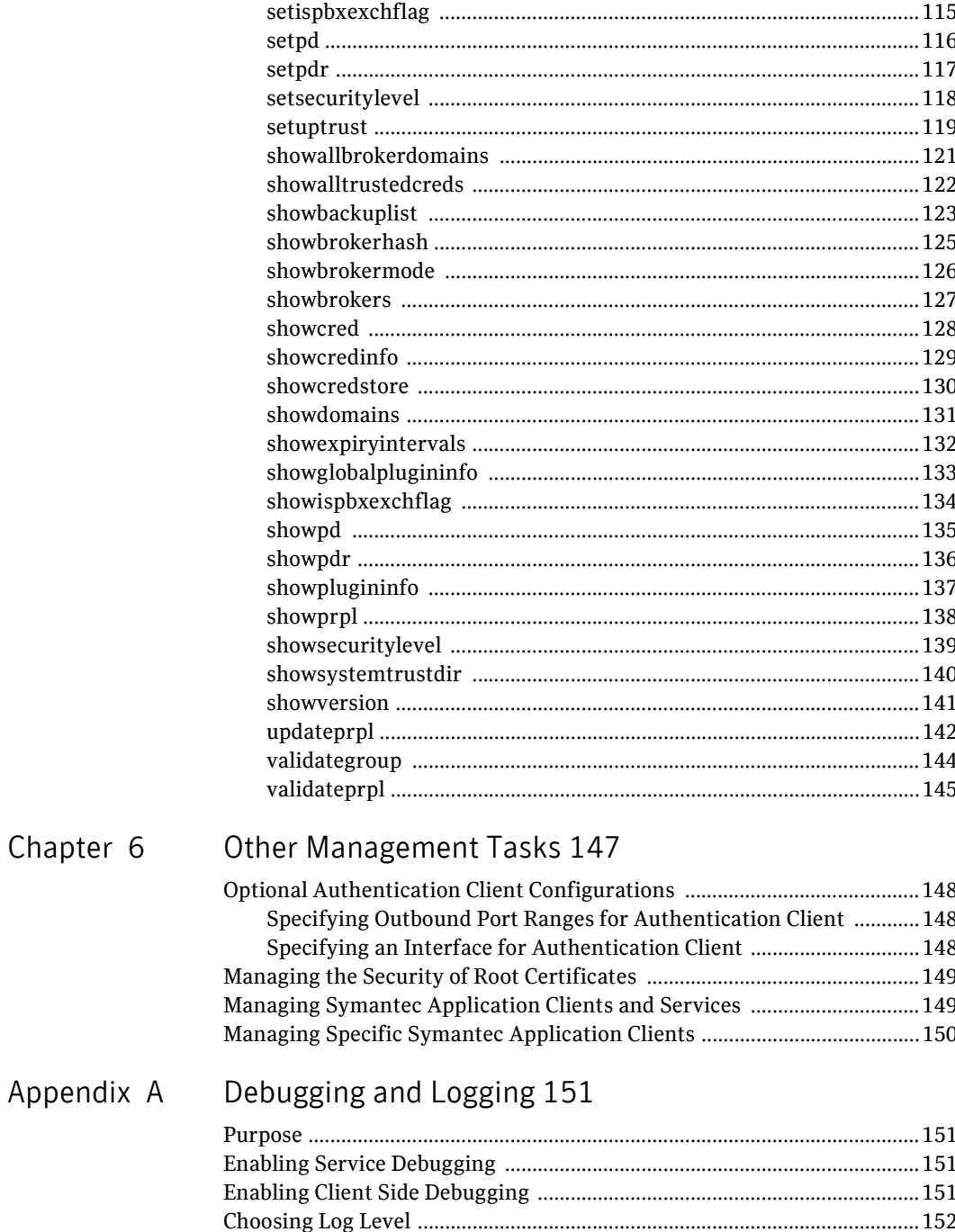

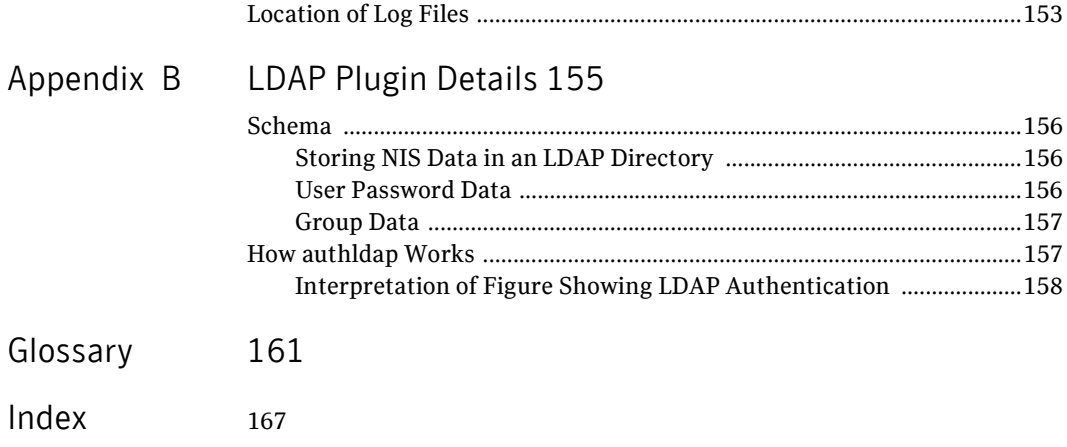

# Preface

<span id="page-10-0"></span>This document is intended for those who will manage and maintain the Symantec Product Authentication Service. We assume that the readers of this document have a basic understanding of computer security systems in general, and the concepts related to them.

This preface covers the following topics:

- [Accessibility](#page-11-1)
- **[Conventions](#page-12-0)**

# <span id="page-11-0"></span>What's In This Manual?

The table below lists and describes the chapters and appendices in this *Administrator's Guide*.:

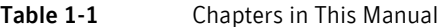

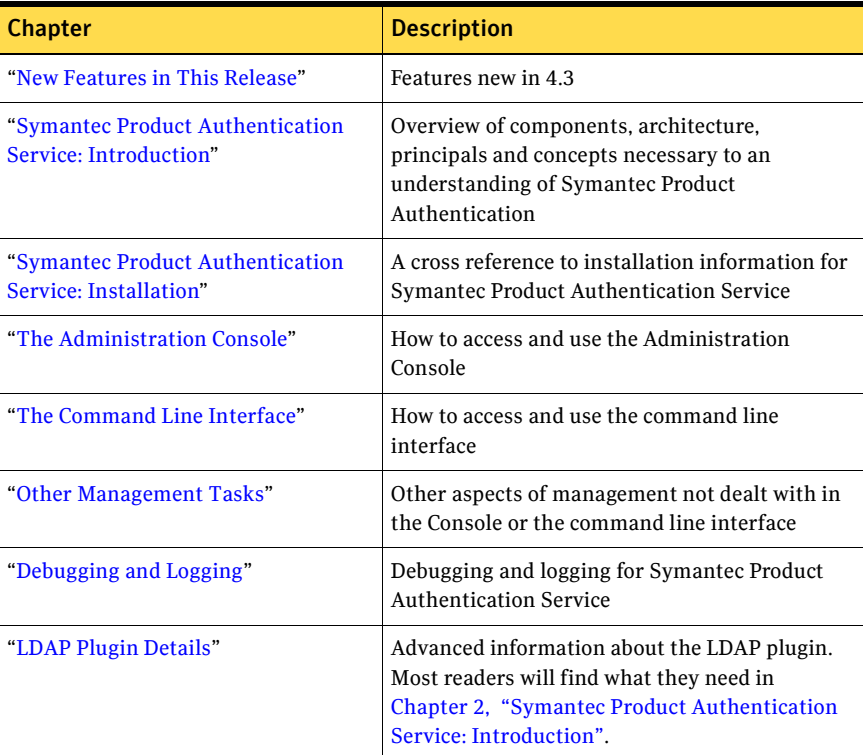

# <span id="page-11-1"></span>Accessibility

Symantec products meet federal accessibility requirements for software as defined in Section 508 of the Rehabilitation Act:

■ http://www.access-board.gov/508.htm

Keyboard shortcuts are available for all major graphical user interface (GUI) operations and menu items. Symantec products are compatible with operating system accessibility settings as well as a variety of assistive technologies. All manuals are also provided as accessible PDF files, and the online help is provided as HTML displayed in a compliant viewer.

# <span id="page-12-0"></span>Conventions

The following describes typographical and other conventions used in this guide.

### <span id="page-12-1"></span>Typographic Conventions

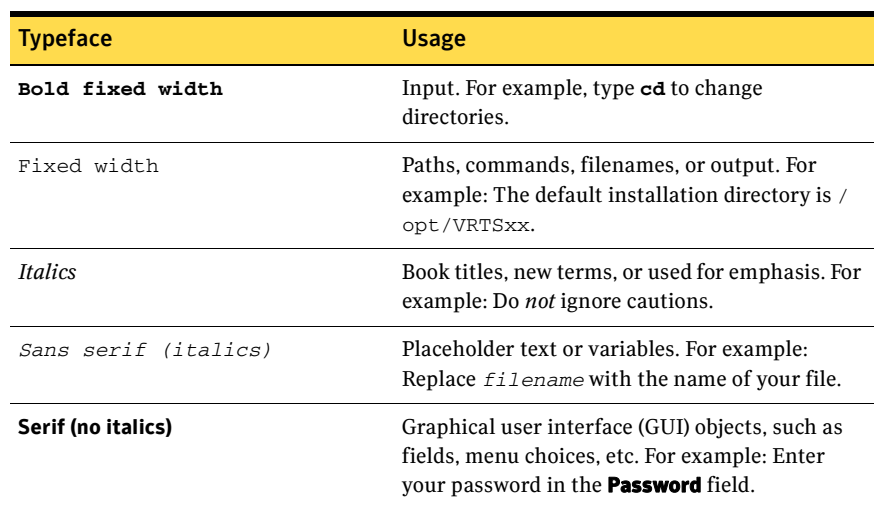

#### Table 1-2 Typographic Conventions

### <span id="page-12-2"></span>Notes and Cautions

Note: This is a Note. Notes are used to call attention to information that makes using the product easier or helps in avoiding problems.

Caution: This is a Caution. Cautions are used to warn about situations that could cause data loss.

### <span id="page-12-3"></span>Key Combinations

Some keyboard command sequences use two or more keys at the same time. For example, holding down the **Ctrl** key while pressing another key. Keyboard command sequences are indicated by connecting the keys with a plus sign. For example:

Press **Ctrl+t**

14 Preface Conventions

# Chapter

# <span id="page-14-1"></span><span id="page-14-0"></span>New Features in This Release

The following features are new to version 4.3 of Symantec Product Authentication Service:

- Support for the Generic Security Service authentication plugin
- Remote Identity: Certain CLIs now work with remote brokers and contain new parameters for that purpose. For example:
	- vssat setuptrust
	- vssat listpd
	- vssat createpd
	- vssat addprpl
- Expanded functionality in remote management of Symantec Product Authentication Service, provided by new API subroutines
- New CLI commands:
	- vssat showispbxexchflag: Shows whether the PBX Exchange Installed attribute is set on the broker or not. (See ["showispbxexchflag"](#page-133-1)  [on page 134](#page-133-1).)
	- vssat setispbxexchflag: Sets the PBX Exchange Installed attribute to either enabled state or disabled state. (See ["setispbxexchflag" on](#page-114-1)  [page 115](#page-114-1).)
	- vssat showcredinfo: Displays the principal and domain information of a remotely provisioned identity on the target machine.

16 | New Features in This Release

Chapter

# <span id="page-16-1"></span><span id="page-16-0"></span>Symantec Product Authentication Service: Introduction

This section of the document provides an introduction to Symantec Product Authentication Service. It covers the following topics:

- ["Nature and Purpose of Authentication"](#page-18-0)
- ["Authentication Principals"](#page-19-0)
- ["Components: Overview"](#page-19-1)
- ["Types of Brokers"](#page-23-0)
- ["Credentials and Certificates"](#page-28-0)
- ["Bootstrapping Authentication"](#page-31-0)
- ["How Root Certificates are Distributed"](#page-32-0)
- ["Steps Involved in Authenticating and Communicating"](#page-32-1)
- ["Single Sign-On Authentication"](#page-36-0)
- ["Local Host Validation"](#page-37-0)
- ["Authentication When Using a Web Console"](#page-38-0)
- ["Authentication Mechanisms"](#page-38-1)
- ["Domain Mapping"](#page-38-2)
- ["Plugins"](#page-39-0)

# <span id="page-17-0"></span>Background Terminology

A glossary is included as the last chapter in this document. The present chapter discusses, in greater depth than possible in a glossary, certain concepts necessary to a basic understanding of Symantec Product Authentication Service.

### <span id="page-17-1"></span>Authentication

Authentication is the validation of an identity. It works like this:

Who are you?

I'm Pat.

Prove it.

OK. Here are materials to prove who I am.

I'm convinced. Here's a certificate to indicate that I believe you're Pat. Combine it with your private key to make a valid product credential.

### <span id="page-17-2"></span>Authorization

Authorization is, basically, access control, that is, the determination of who is allowed to do what on what. It works like this:

I've got proof that I'm Pat. As Pat, I want to do X on YourProduct Resource Y.

I believe that you're Pat. Now let me consult the rules to see if you're allowed to do X on YourProduct Resource Y.

### <span id="page-17-3"></span>Security Policy

A security policy is a well-thought-out set of decisions regarding how your product should be used in a customer's environment, how your product could be misused, and what range of access rules your customers would like to see enforced by your product.

In order to set the range of allowable policy, you need to think about:

- Who/what should use your product at all.
- Who/what should be able to perform which tasks on which resources.

### <span id="page-17-4"></span>Secure Sockets Layer Protocol

Secure sockets layer (SSL) is a public key protocol originally created by Netscape and used for secure communications between clients and servers over the Web. For example, SSL protocol is often used for the transmission of credit cards and other sensitive data over the Internet.

The name refers to the fact that SSL runs in the network layer of a communications packet, above the TCP/IP layer and below the areas used for high-level application protocols such as HTTP.

With SSL, each encrypted transaction generates a session key, which may be either 40 bits or 128 bits. The longer the session key, the stronger the security.

When using an SSL connection, all communication between client and service is encrypted by the sender and decrypted by the receiver. The protocol can offer both client authentication and service authentication.

### SSL and Symantec Product Authentication Service

SSL technology provides secured communication among the Symantec application client, Authentication Broker, and Symantec application service.

During the authentication process, the client uses the SSL layer for communicating with the Authentication Broker in order to request a product credential. Once the principal is authenticated, an SSL connection is established between the Symantec application client and the Symantec application service. The client and service interact over the SSL connection, sending and receiving messages as necessary until the client terminates the communication.

# <span id="page-18-0"></span>Nature and Purpose of Authentication

Symantec Product Authentication Service is responsible for:

- Validating identities, and therefore forming the basis for authorization and access control
- Protecting communications channels between Symantec application clients and Symantec application services through message integrity and confidentiality services

Since Symantec Product Authentication Service can use a variety of authentication mechanisms, it supports both existing and future authentication domains and technologies across multiple operating system environments.

Optionally, the security administrator can configure authentication to provide a single sign-on service for Symantec applications. In this case, users need log-on only once to a single Symantec application, and other applications can use the credentials acquired through the first logon.

### <span id="page-18-1"></span>Single Sign-On Authentication Through the SSPI Plugin

The Security Services Provider Interface (SSPI) from Windows provides a set of authentication and communication security services between applications running on Microsoft platforms.

Symantec Product Authentication Service works with the SSPI plugin to allow for unified login with Microsoft platforms. The user does not have to enter another password.

For example, assume that a user is already logged in to a Windows machine using the account/password of an NT domain. Symantec Product Authentication Service uses SSPI to acquire a credential. This SSPI connection is from the Symantec application client to the Authentication Broker. The communication from Symantec application client to Symantec application service is mutually authenticated SSL. Upon authentication at the Authentication Broker, Symantec Product Authentication Service acquires all the OS groups that the principal belongs to.

# <span id="page-19-0"></span>Authentication Principals

An authentication principal is an entity that has the ability to authenticate to Symantec Product Authentication Service with a unique identity. Typically an authentication principal represents a human user. However, it could also be a computer, a service, or a process such as a command line interface (CLI) whose identity is not related to any human being.

Most Symantec resource management applications are themselves authentication principals. That is, they will have identities distinct from the operating system login account identity under which they execute, and they will be authenticated based upon their identities. When we are talking about anything being authenticated, we will use the term authentication principal (as distinct from security principal).

## <span id="page-19-1"></span>Components: Overview

Symantec Product Authentication Service is a distributed application that is comprised of the following components:

- Authentication Broker (Server)
- Authentication Client (Runtime)
- Authentication plugins
- Administration UI (CLI and GUI)
- SDK used by products group (Java, C API's)

# <span id="page-20-0"></span>Description of Components and Participants

This section describes the components and participants in an Authentication setup.

- Application Host The machine on which a Symantec application is running.
- Authentication Broker

Component that serves, one level beneath the Root Broker, as an intermediate registration authority and a certification authority. The Authentication Broker can authenticate clients, such as users or services, and grant them a product credential. It cannot, however, authenticate other brokers. That task must be performed by the Root Broker.

■ Authentication Library

Component that links with a Symantec application client and implements the program calls that request authentication. Conceptually, this library is separate from the part of authentication responsible for securing communications, but in practice, both components may be part of a single library.

■ Authentication Mechanism

The method by which authentication is conducted for principals in a specific name-space defined by a domain. For example, a Kerberos domain uses Kerberos tickets and password. In UNIX platforms, Kerberos domains are used through the GSS-API. An authentication mechanism encapsulates all the details of the authentication algorithm, including APIs, protocols, token formats, token contents semantics and database objects formats. Not all the ingredients are relevant in all mechanisms.

■ Authentication Plugin

A component used by the Authentication Broker to validate identities within a particular domain. An authentication plugin exists for each supported authentication mechanism. For example, one plugin can validate NIS identity and password combinations against an NIS database, while another uses a Kerberos ticket to authenticate the principal. Not all plugins need to exist in all platforms. For example, any given Symantec application client usually requires authentication against only one or, perhaps, two domains, thus requiring just one or two plugins (unless a single plugin, such as the password plugin mentioned above, can serve both domains). For instance, an Authentication Broker that runs on a UNIX machine won't be able to use a plugin that is Microsoft-specific.

■ Communications Library

A part of Symantec Product Authentication Service responsible for providing secure communication between a Symantec application client and a Symantec application service, using the Symantec credential acquired in a preceding authentication interaction. Conceptually, this library is separate from the part responsible for authenticating identities, but in practice, both components may be part of a single library.

■ Resource Management Application A Symantec product whose resources are being protected by Symantec Product Authentication Service and Symantec Product Authorization Service.

■ Root Broker

The first Authentication Broker, which has a self-signed certificate. The Root Broker has a single private domain that holds only the names of brokers that shall be considered valid. The name of the Root Broker itself is stored as the fully qualified domain name.

■ Symantec Application Service A program that is contacted by, and provides services to, a Symantec application client.

#### ■ Symantec Application Client

A program that accesses a Symantec service or function provided by another program, called a Symantec application service. An example of a secured application client is the Symantec Volume Manager GUI. A Symantec application client uses authentication to validate the ID of the user of that client.

■ Interface

The component that allows the security administrator to manage various aspects of Symantec Product Authentication Service. There are two types of interface: CLI and Administration Console.

■ SDK

The software developers kit used to software groups internal to the company and made up of Java and C APIs.

### <span id="page-21-0"></span>Diagrams of Participants and Architecture

The diagrams below indicates how these components can work together. In the first diagram [\("Diagram of Participants and Architecture"](#page-22-0)):

The Root Broker is shown authenticating the Authentication Brokers.

- The Authentication Brokers are shown authenticating resource management applications (RMA).
- A Symantec application service, which is running on the application host, is shown communicating with one of its clients:

<span id="page-22-0"></span>Figure 2-1 Diagram of Participants and Architecture

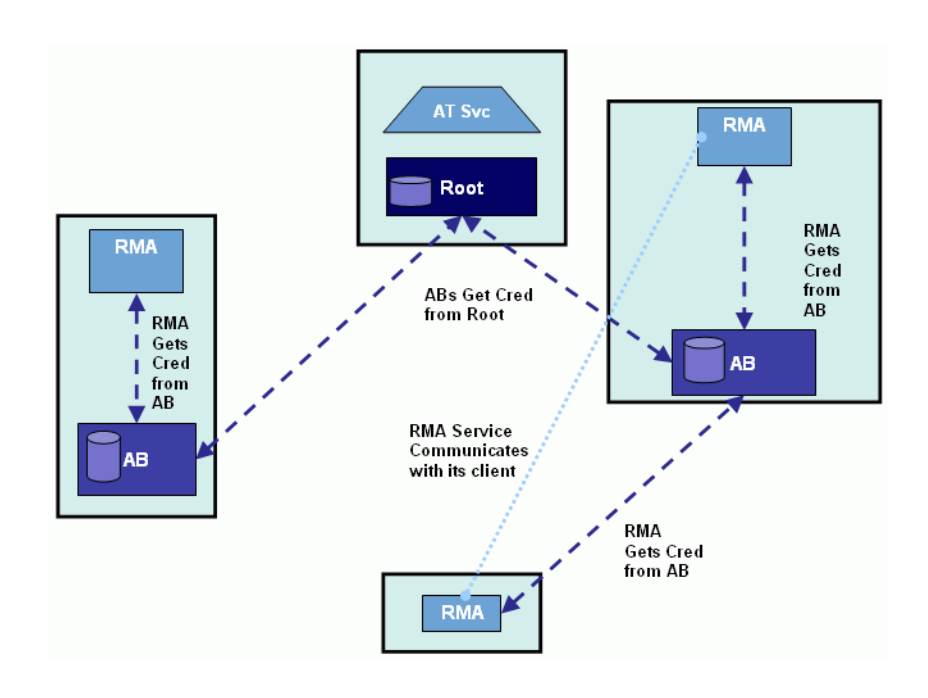

The second diagram (["Resource Management Application and AT"](#page-23-2)) shows that both the RMA client machine and the RMA service machine must have an Authentication client installed.

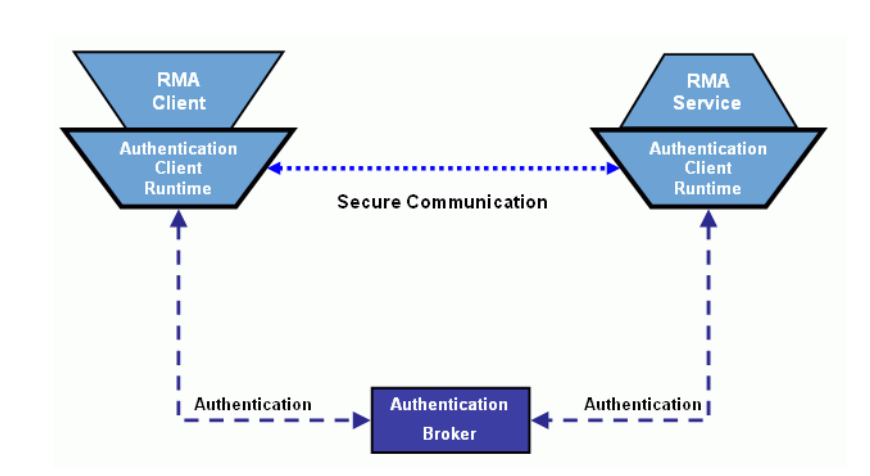

<span id="page-23-2"></span>Figure 2-2 Resource Management Application and AT

For deeper looks inside the Root Broker and Authentication Brokers, see diagrams in ["Types of Brokers"](#page-23-0).

## <span id="page-23-0"></span>Types of Brokers

To understand authentication, it is necessary to distinguish between the two types of brokers, Root Broker and Authentication Brokers.

### <span id="page-23-1"></span>The Root Broker

When you install Symantec Product Authentication Service, the first broker established is called the *Root Broker*. It resides at the top level of the authentication hierarchy tree. The Root Broker is special enough that it will never be referred to simply as an "Authentication Broker". Instead, it will always be distinguished as the *Root* or *Root Broker*.

The Root Broker is more trusted and has more power than Authentication Brokers.

- The Root Broker validates itself with self-signed credential
- It can authenticate other brokers
- It has a PDR with ONLY Authentication Brokers

#### Figure 2-3 Root Broker Host

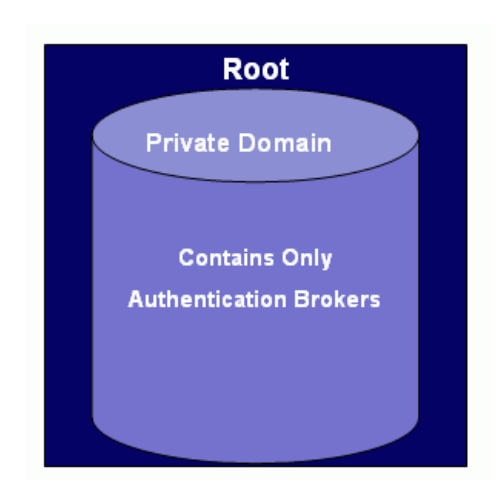

### <span id="page-24-0"></span>Authentication Brokers

There may be a number of Authentication Brokers besides the Root. Authentication Brokers reside one level below the Root Broker in the Authentication Broker tree. Each Authentication Broker serves as an intermediate registration authority and a certification authority that can authenticate clients, such as users or services.

Authentication brokers are comprised of two main sub-components:

- The registration authority, which determines whether the authentication principals are valid.
- The Certificate Authority, which issues a product credential to the requesting authentication principal based on the Registration Authority's validity check.

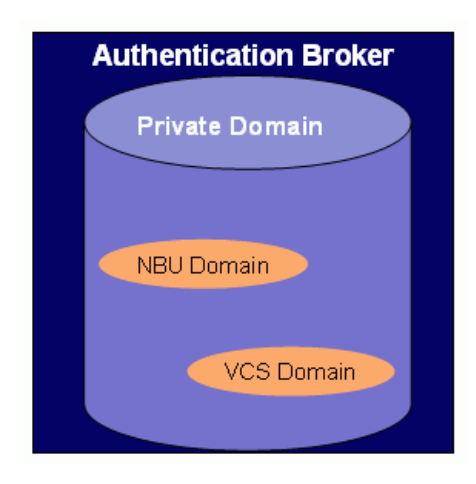

#### Figure 2-4 Sample Authentication Broker

Each Authentication Broker has a private domain repository which stores the services and users of any resource management applications choosing to use this broker. The figure above shows domains for NBU and VCS. Authentication Brokers will also have various plugins.

In some cases, an Authentication Broker may reside on a dedicated machine. Probably more often, an Authentication Broker will reside on an application host.

### <span id="page-25-0"></span>Summary: How Root Brokers Differ From ABs

The Root Broker differs from Authentication Brokers in the following ways:

- The Root Broker has a self-signed certificate; Authentication Brokers have certificates signed by the Root.
- The Root Broker can authenticate other brokers; regular Authentication Brokers can authenticate clients and services, but not other brokers.
- The Root Broker has a special kind of private domain.

Caution: The administrator of the Root Broker must put only Authentication Brokers in the Root Broker's private domain. The name of the Root Broker itself is stored there as the fully qualified domain name.

### <span id="page-25-1"></span>Deeper Look at Broker Architecture

The diagram below provides an even deeper look at Broker service architecture:

#### Figure 2-5 AB/Root Broker Service

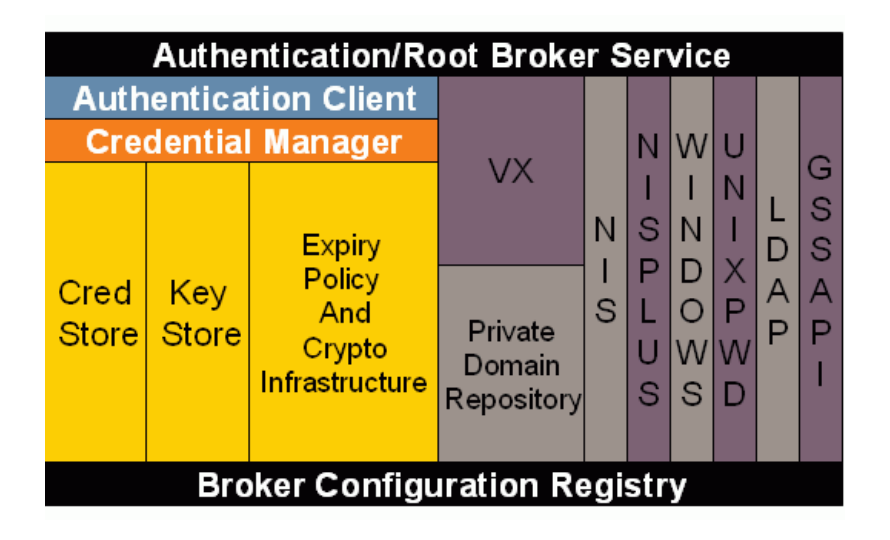

### <span id="page-26-0"></span>Authentication Broker Tree: Certificate Hierarchy

The Symantec Product Authentication Service implements a three level certificate hierarchy, which we call the *Authentication Broker Tree*. These are the three levels:

- Level one: The Root Broker In each Authentication Broker Tree, the Root Broker acts as the root certification authority and the registration authority for Authentication Brokers. The Root Broker has a single private domain that contains only Authentication Brokers.
- Level two: The Authentication Brokers Other Authentication Brokers may have 0 or more private domains whose members may be of various types -- users, services, command line interfaces. They are distinguished in the PDR by having attributes to each identity.
- Level three: The application clients and application services

The diagram below illustrates:

Figure 2-6 Diagram of Authentication Broker Tree

28 | Symantec Product Authentication Service: Introduction Types of Brokers

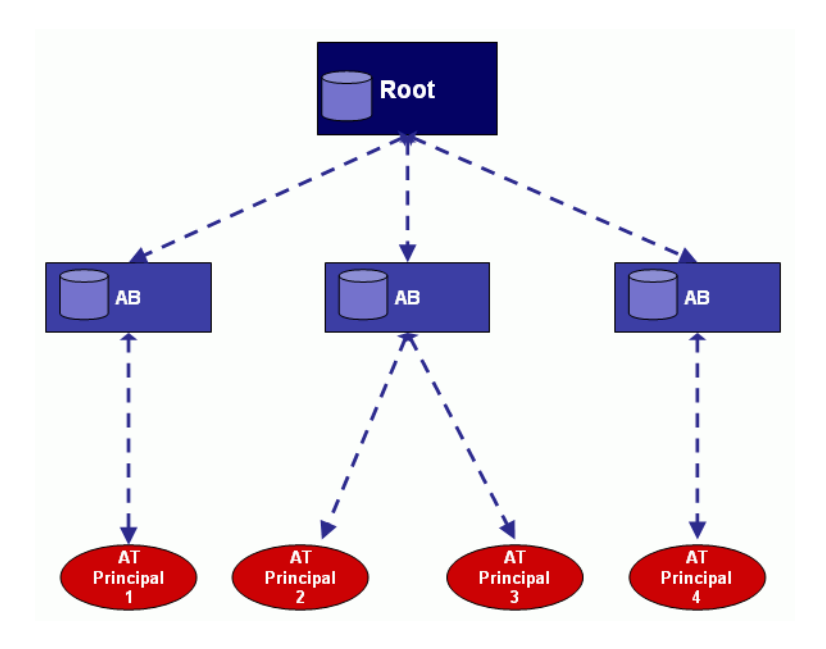

### <span id="page-27-0"></span>Ports Used by the Authentication Brokers

All Authentication Servers (Root Broker or Authentication Broker or Root + Authentication Broker) listen on port 2821, which is registered with IANA. This port number can be changed using the vssat command through the command line interface. (See ["Using vssat" on page 89.](#page-88-2)) While connecting to an Authentication Broker or Root Broker or Root + Authentication Broker, you need to specify 2821 as the port number. The Administration Console and the administration commands of the command line interface default to 2821 when connecting to an Authentication Service.

The Authentication Broker can also be configured to receive requests from PBX service. In such configuration, it will also receive requests on the common PBX port 1556.

### <span id="page-27-1"></span>How Client Knows What Broker to Use

The security administrator can choose which Authentication Broker the client should contact for each domain from which it wants to authenticate. Domain-Broker mapping is the set of information telling which Authentication Broker to approach for each domain. For example:

If I am a nis+ client, use Authentication Broker A.

■ If I am a unixpwd client, use Authentication Broker B.

There are two ways in which a Symantec application client can obtain the identity and location of Authentication Brokers that are trusted by the Symantec application service:

- Either from the local configuration or
- From information provided from a Symantec service. For example, the Symantec Enterprise Architecture service could tell the client about a colocated or remote broker.

## <span id="page-28-0"></span>Credentials and Certificates

It is easy to confuse the two terms *certificate* and *credential*. They are not synonymous.

- A certificate is a type of electronic passport or ID card that vouches for the identity of its holder and binds the principal's name to his or her public key.
- A product credential (or "credential" for short) is an entitlement to be recognized as an authenticated principal. It does include a certificate, but it must also include the principal's private key. Without both parts, it is not a credential.

Note: The names of API subroutines use the term "credential" in many circumstances where the term "certificate" would be more accurate. This occurs because the authentication library does not require the customer to understand the intricacies of PKI certificates in order to use the API effectively.

### <span id="page-28-1"></span>Product Credential

The product credential is an entitlement to be recognized as a valid identity. A product credential requires both (1) the principal's private key and (2) a X.509v3 certificate with special extensions, produced and signed by the Authentication Broker or Root Broker, to bind the principal's name to the public key. The product credential is a single sign-on credential valid for all Symantec applications that are enabled to use Symantec Product Authentication Service and that choose to participate in the Symantec single sign-on session.

#### Who Must Have Product Credentials

Any Symantec resource management application has two components, both of which must be authenticated with valid credentials:

■ Symantec application client

A Symantec application client (*client* for short) is a program that accesses a Symantec service or function provided by another program.

■ Symantec application service A Symantec application service (*service* for short) is the program that provides the requested services.

Both the client and the service act as clients when seeking authentication. The credential differs depending upon whether it is being granted to an application client or an application service. Generally credentials granted to a service have a longer life span than those granted to a client.

### Extended Attributes of the Product Credential

Some extended attributes in the product credential are group membership of the principal and the IP address of the machine to which the credential is being granted. Using these extended attributes lets the communications library enforce certain communications security policies. For example, assume that the principal belongs to a group called Symantec Execs. The policy might specify that all communications to members of this group should be encrypted with a 128-bit encryption algorithm or better, unlike communications to members of other groups.

### Who Signs Certificates

Certificates vouching for the authenticity of principals are signed by a hierarchy of certification authorities. The root certification authority (on the Root Broker) is the entity at the top of the hierarchy and is therefore the most trusted certification authority. Its certificate, vouching for itself, is self-signed and is called the root certificate.

The application program environment includes the set of root certificates that the authentication library will accept as valid signers of credentials. This information can be either pre-configured or obtained from the Symantec application service. In principal, this root certificate could be stored as part of the registry configuration. In practice, however, it is traditionally kept in a separate file, or set of files, following one of a small collection of standard formats:

- PKCS#12 as the "standard"
- JKS for Java JSSE use
- PEM in OpenSSL and for S/MIME implementations

### How Long Credentials Are Valid

There is no single set life span for credentials.

When the administrator of the Authentication Broker creates an ID, he or she can indicate what kind of security principal the ID is for: for example, a service, a command line interface, a user. This information goes into the private domain, and it influences the longevity of the credential the entity will receive.

Note: This ID information is *not* put into the Root Broker's private domain; it belongs in the private domain for a *non*-root Authentication Broker. In some situations, an administrator can choose to use an NT/NIS domain (non-private domain) instead of a private domain. If he or she does so, the Authentication Service may not have knowledge of whether the principal is a service or a user.

You probably want the product credentials issued to Symantec application services to have longer life spans than those issued to Symantec application clients, since a service must be up and running for prolonged periods of time.

The longevity of the credential determines its volatility in the machine that issued the credential. With Public-Key technology, associated with the X.509 certificate, there is a private-key that is kept only in the client. The credential and the private-key associated with it are stored on-disk and are kept obfuscated using a proprietary obfuscation mechanism internal to Symantec Product Authentication Service.

### Special Types of Credentials

Two special kinds of credentials are:

■ Proxy credential

A special long-term credential with proxy rights. It is obtained during configuration of the web console, on behalf of the "webconsole" user. The proxy rights of this credential let the web console proxy on behalf of the actual user.

Product web credential

A special kind of credential that tells Symantec Product Authentication Service that there is no corresponding private key stored in the library. A product web credential must be used along with a proxy-capable credential of the web console.

### <span id="page-30-0"></span>Credential Life Cycle

Credentials have limited validity. Each credential has notvalidBefore and notValidAfter times. The period between these two times is the expiry period and is controlled by the Authentication Broker.

Expiry policy is configurable

The stages of the credential life cycle are:

- 32 | Symantec Product Authentication Service: Introduction Bootstrapping Authentication
	- Beginning: Credential is added to store, through the Administration Console or through the CLI.
	- Middle: Credential is used
	- End: Credential expires or is destroyed, through the Administration Console or through the CLI.

In some cases, a credential is renewed and begins a new life cycle.

# <span id="page-31-0"></span>Bootstrapping Authentication

This section explains the bootstrapping process.

#### The steps performed to bootstrap an authentication sub-system are

- 1 The Root Broker is installed.
- 2 The Root Broker generates its own key pair and self-signed certificate.

Note: The process for key-pair generation is transparent.

- 3 A Symantec Product Authentication Service administrator configures the identities of Authentication Brokers in the Root Broker's authentication private domain repository.
- 4 When an Authentication Broker is installed, the Authentication Broker is configured to know the Root Broker's host name or IP address and port.
- 5 The Authentication Broker connects to the Root Broker and identifies itself with the password provided by the administrator.
- 6 The Root Broker verifies the identity of the Authentication Broker and generates the Authentication Broker certificate.
- 7 The Root Broker ships the certificate chain to the Authentication Broker.
- 8 The Authentication Broker then authenticates s and issues certificates. That is, the Authentication Broker acts as an intermediate certification authority.

Note: Security principals must trust the Root Broker's certificate, and the root certificate must be distributed to all clients of the Authentication Service.

# <span id="page-32-0"></span>How Root Certificates are Distributed

For a very high security level, we recommend manual distribution of the root certificate, for example on a floppy disk. In other cases, the root certificate is downloaded by the client/application by using the trust establishment API.

The security administrator can configure one of the following levels of security for distributing root certificates:

- High security: If a previously untrusted root is acquired from the peer (that is, if no certificate with the same signature exists in our trust store), the user will be prompted to verify the hash.
- Medium security: The first authentication Root Broker will be trusted without prompting. Any attempts to trust subsequent authentication Root Brokers will cause the user to be prompted for a hash verification before the certificate is added to the trusted store.
- Low security: The Authentication Broker certificate is always trusted without any prompting.

Note: Trust relationships can be inherited.

# <span id="page-32-1"></span>Steps Involved in Authenticating and Communicating

The steps we present for authenticating a client and establishing communication with a Symantec application service assume two stages:

- Getting the product credential
- Using the credential

### <span id="page-32-2"></span>Getting the Product Credential

Before the steps below are carried out, both the client and the service have generated a key pair locally. For each, this key pair includes both a private key and a public key.

Note: The client or service does not have to perform specific tasks to generate the key pair. The process is transparent.

#### The process works like this

- 1 The Symantec application client calls a function to initialize the authentication library for both the client and service. This operation creates an "instance" of the authentication library.
- 2 The Symantec application client makes programmatic calls to get a list of trusted Authentication Brokers and supported domains. See ["Local Host Validation"](#page-37-0) for information on validating the principal on the local host without having to contact a remote Authentication Broker.
- 3 An SSL connection is established with the Authentication Broker. SSL is a public key protocol originally created by Netscape and used for secure communications between clients and servers over the Web. In the context of Symantec Product Authentication Service, Secure Sockets Layer technology provides secured communication between the Symantec application client, Authentication Broker, and Symantec application service.

It is up to the users of the authentication client library to decide what to do if an Authentication Broker is unreachable. The returned error code from the authentication API will specify the actual error, and the user can either retry or handle the error in some other manner.

- 4 The user sends authentication materials to the Authentication Broker. These materials include the public key, identity, password, domain, and domain type. The exact nature of materials depends upon the type of authentication mechanism used. The type of mechanism is indicated by the domain in the input parameter. Some mechanisms require more than one round-trip communication with the broker to complete authentication. If the user does not provide information (i.e. if there is NULL input) the authentication library may re-use an existing product credential for the current instance or use an enterprise single sign-on credential to authenticate the user.
- 5 The Authentication Broker checks its authentication private domain repository to see whether the entity seeking authentication should be considered valid.
- 6 If the entity is deemed valid, the Authentication Broker uses its own private key to sign the public key of the entity striving to be authenticated. In doing so, it forms an X509 certificate.
- 7 The Authentication Broker sends the X509 certificate back to the client or service seeking to be validated.
- 8 On the client side, the signed certificate and the client's own private key become the product credential.

9 The SSL connection with the Authentication Broker is closed.

### <span id="page-34-0"></span>Using the Credential to Establish a Secure Session

Once both a client and a service have product credentials, they use them to establish a secure session.

### Types of Communications Security

To set the security level of connection between a Symantec application client and a Symantec application service, Symantec Product Authentication Service uses an explicit parameter passed by the application to the vrtsAtSecConnAccept function of the authentication communications API.

The three types of data communications security are:

- High Security (level 0): VRTSAT\_COMM\_VERIFY\_ENCRYPT: Provides encrypted and signed data channel. There is mutual authentication in the handshake phase.
- Medium Security (level 1): VRTSAT\_COMM\_VERIFY\_NONE: Provides encrypted and signed data channel. There is no mutual authentication in the handshake phase. This level should be used in a trusted environment only.
- Low Security (level 2): VERIFY\_COMM\_ENCRYPT\_NONE: Provides a signed channel only. There is mutual authentication in the handshake phase. This level may be used on point-to-point links where snooping is not an issue.

Note: Peers should use the same communication level.

We recommend using medium security or higher. In all of the above, both peers must have a valid credential.

#### To establish a secure session

- 1 The entities use the communications API to initiate the session:
	- a The client uses an API for initiating.
	- b The service uses an API for responding.
- 2 Both peers pass their product credentials to the communications API.
- 3 The communications API exchanges the two entities' credentials in a handshake where each peer verifies that the other peer is valid. To do this, each checks that the other's credential is signed by an Authentication Broker and Root Broker that it trusts.
- 4 Once the handshake -- indicating mutual trust -- is completed, a secure session is formed, and the client and service are ready to exchange data.
- 5 The application client requests a secured connection with the Symantec application service.

### <span id="page-35-0"></span>Flow Diagram of the Process

The two-part figure below depicts a program flow for a typical application client when using Symantec Product Authentication Service. Part 1 shows to the point of connecting to the service.

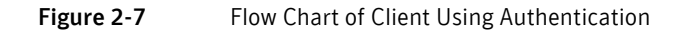

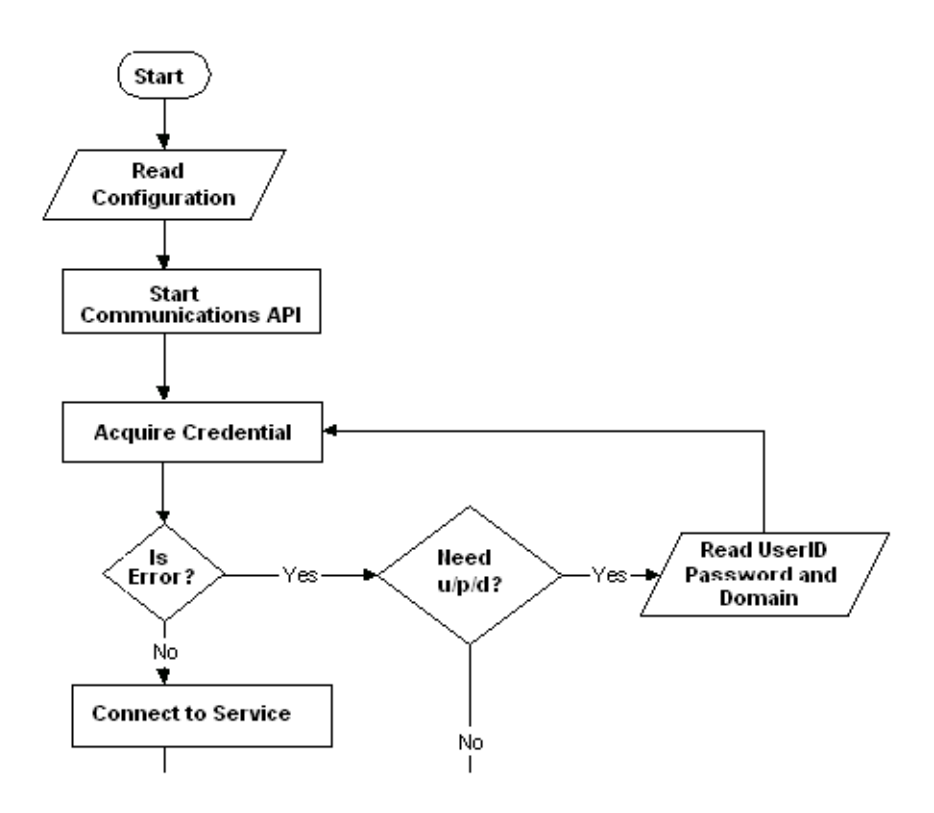

Part two of the flow chart starts at the point where the connection has been made to the service.
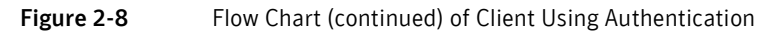

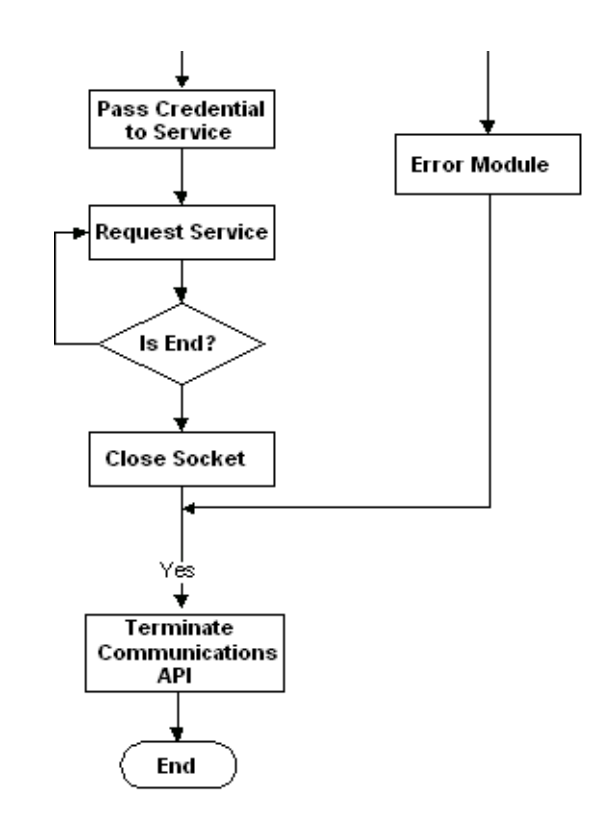

# Single Sign-On Authentication

Single sign-on authentication lets you leverage existing single sign-on mechanisms, such as Kerberos or Microsoft Unified Logon.

#### To use single sign-on

- 1 The user authenticates itself to the enterprise single sign-on system.
- 2 When the user is validated, it obtains a single sign-on credential.
- 3 The user starts the Symantec application.
- 4 The Symantec application instructs the authentication library to use the single sign-on credential. If more than one single sign-on credential is available, the domain information in the authentication materials will indicate which credential to use.
- 5 The single sign-on credential is sent to the Authentication Broker.
- 6 The Authentication Broker accepts the single sign-on credential and produces a product credential to be used by all applications that are enabled to use Symantec Product Authentication Service and that are configured to leverage the enterprise single sign-on service.

To leverage enterprise single sign-on capabilities, the Symantec application client does not need to know what form of enterprise single sign-on system exists or what type of credential it uses. Such knowledge is the responsibility of the authentication library. An application program that is either configured or programmed to use the enterprise single sign-on service only needs to know that it should not prompt the user for a user-name and a password.

# Local Host Validation

A resource management application (RMA) is a Symantec product whose resources are being protected by Symantec Product Authentication Service. The term *application host* refers to the machine on which a particular Symantec RMA has been installed.

Local Host validation is the process of validating the principal on the local host without having to contact a remote Authentication Broker. Local host validation is implemented in the client library itself.

#### Here is how it works:

- 1 The Symantec application client or service requests local host validation. The authentication client library then tries to verify the identity information passed in. The information can be passed in as the current identity's login context or as a tuple consisting of identity, domain, and domain type and password.
- 2 If the verification succeeds, then the client library generates a self- signed certificate.
- 3 This certificate can be passed by the client to the application service running on the same host.
- 4 The application service can use the vrtsAtExtractInfo API to get the details of the principal.

Note: A credential acquired through the local host validator can be used for communications security only if the entities are running at low security level. Some uses of this feature involve clients that do not connect to other machines. In this case, the credential is not used for communications. Therefore, only the successful authentication is relevant.

# Authentication When Using a Web Console

The authentication scenario is slightly different for web consoles, which look and behave much like desktop consoles, but which can be accessed through the internet. This is because the client, for web consoles, is a browser, and a browser cannot store and present a product credential.

Web consoles, therefore, make use of a special kind of credential called a product web credential, which works in conjunction with a proxy-capable credential.

For details on configuring to work with web consoles, see the *Installation Guide.*

# Authentication Mechanisms

Each domain has either an implicit way for authenticating users (NIS+, authentication private domains) or an explicit authentication API, with corresponding protocols and algorithms.

An authentication mechanism is the way authentication is conducted for users in the name-space defined by a domain. An authentication mechanism encapsulates all the details of the authentication algorithm, including APIs, protocols, token formats, token contents semantics and database objects formats. Not all the ingredients are relevant in all mechanisms.

# Domain Mapping

The Symantec Product Authentication Service associates a domain with a single authentication mechanism. For example:

- A Kerberos domain uses Kerberos tickets and passwords. In UNIX platforms, Kerberos domains are used through the GSS-API.
- An NT domain can also use Kerberos as the underlying mechanism, but the user name-space is distinct from that of the Kerberos domain used by UNIX. Moreover, in Windows 2000, Kerberos functionality is exercised through the SSPI interface, rather than the GSS-API used in UNIX.

Each of these domains map to different authentication plugins.

The converse is not true. That is, each authentication plugin does not have to map to a different domain. The Kerberos plugin, for example, might service a number of different domains in a single NT network.

# Plugins

For each supported authentication mechanism, there is a plugin, a component used by the Authentication Broker to validate identities within a particular domain. Plugins map 1:1 to domain types.

For example, one plugin can validate NIS identity and password combinations against an NIS database, while another uses a Kerberos ticket to authenticate the principal. Some types of plugins are:

- nis NIS v2 (formerly called YP Yellow Pages)
- nisplus NIS v3
- ldap OpenLDAP and iPlanet implementations
- GSS -- Generic Security Service Application Program Interface (GSS-API)
- nt Windows NT domains and Active Directory (SSPI)
- vx Symantec Private Domain

Not all plugins need to exist in all platforms. Any given Symantec application client usually requires authentication against only one or, perhaps, two domains, thus requiring just one or two plugins (unless a single plugin, such as the password plugin mentioned above, can serve both domains). For instance, an Authentication Broker that runs on a UNIX machine won't be able to use an authentication plugin that is Microsoft-specific.

# The Symantec LDAP Plugin

Symantec Product Authentication Service supports LDAP Authentication by using a plugin module that is designed to support RFC 2307 by default. The LDAP Authentication plugin module is called  $\alpha$ uthldap and is a shared library, which ships with the Authentication Broker.

#### LDAP Deployment Recommendations

Our recommendations for deploying the LDAP Authentication plugin are as follows:

Use the schema specified in RFC 2307 when storing NIS data in LDAP directories.

- Configure to communicate to a single LDAP directory server per domain at any given time.
- Deploy with Secure Socket Layer (SSL) enabled.

# Explanation of LDAP Recommendations

Symantec Product Authentication Service supports LDAP Authentication by using a plugin module. The LDAP Authentication plugin can be configured to communicate to a single LDAP directory server per domain at any given time.

Note: Because data, such as user name and password, are unprotected during transmission, we strongly recommend users to deploy the LDAP Authentication plugin with Secure Socket Layer (SSL) enabled.

## Who Can Enable the LDAP Plugin Authentication

Organizations who manage their user and network data in Lightweight Directory Access Protocol (LDAP) directories, can utilize Symantec Product Authentication Service's LDAP Authentication plugin to perform user authentication.

Note: The LDAP plugin is primarily intended for UNIX users. It has not been tested with Windows Active Directory.

# <span id="page-40-0"></span>Basic Steps for Enabling LDAP

The basic steps for enabling the LDAP plugin are

- 1 Shut down the Symantec Product Authentication Service server.
- 2 Locate the VRTSatlocal.conf file, which resides in the following area:
	- For Windows:<*InstallDir>*/systemprofile
	- For UNIX: /var/VRTSat/.VRTSat/profile
- 3 Edit the VRTSatlocal.conf file:
	- a Edit the DomainInfos section. (See ["Editing the DomainInfos Section".](#page-41-0))
	- b Edit the ServerInfos section. (See ["Editing the ServerInfos Section".](#page-42-0))
- 4 Restart the Symantec Product Authentication Service server. You do not need to reboot.

# <span id="page-41-0"></span>Editing the DomainInfos Section

An LDAP server can contain one or more domains. Each domain contains exactly one user container and one group container. For every LDAP domain to be accessed, the VRTSatLocal.conf file must contain the following section:

[Security\Authentication\Authentication

Broker\AtPlugins\ldap\**DomainInfos**\ldap\<Domain Name>]

VSS is one domain, and by default the file includes a

....\DomainInfos\ldap\VSS section. Optionally you can edit the VSS section.

You must add a section for any LDAP domain to be accessed. Each DomainInfos section should include the following information. Three fields are required, and the others are optional.

All of the optional fields have default values set in the main

[Security\Authentication\Authentication Broker\AtPlugins\ldap] section. If you want these defaults to be overridden for a particular domain, set the new value in the section for that domain. Setting a new value for one domain does not affect the values for another.

■ (Required) Name: Server

Value: LDAP directory server, name or ip-address, managing the domain. This value must be same as the <Server Name> in the LDAP server section, described below.

Description: ex: "machinename.symantec.com" "Server"="machinename.symantec.com"

- (Required) Name: GroupBaseDN Value: <Group Container Base DN> Description: Base DN of the group container of the domain "GroupBaseDN"="OU=group,dc=vss,dc=symantec,dc=com"
- (Required) Name: UserBaseDN Value: <User/People Container Base DN> Description: Base DN of the user/people container of the domain "UserBaseDN"="OU=people,dc=vss,dc=symantec,dc=com"

#### ■ (Optional) Name: GroupObjClass Value: <Group Object Class Name> Description Name of the LDAP Object class which describes how groups within a domain are to be stored in LDAP. The default is "posixGroup". If you override the default here, the new value will affect only this specific domain.

■ (Optional) Name: UserObjClass

Value: <User/People Object Class Name>

Description: Name of the LDAP Object class which describes how users/ people in the domain are to be stored in LDAP. The default is "posixAccount". If you override the default here, the new value will affect only this specific domain.

- (Optional) Name: GroupAttr Value: <CN attribute Name> Description: Name of the attribute within the group object class which used to store the group name. The default is "cn". If you override the default here, the new value will affect only this specific domain.
- (Optional) Name: UserAttr

Value: <UID attribute Name>

Description: Name of the attribute within the user object class which used to store the unique user identifier. The default is "uid". If you override the default here, the new value will affect only this specific domain.

#### ■ (Optional) Name: GroupGIDAttr Value: <GID attribute Name of the GroupObjClass> Description: Name of the attribute within the group object class which used to store the group ID. The default is "gidNumber". If you override the default here, the new value will affect only this specific domain.

#### ■ (Optional) Name: UserGIDAttr

Value: <GID attribute Name of the UserObjClass> Description: Name of the attribute within the user object class which used to store the group IDs of the groups the user belongs to. The default is "gidNumber". If you override the default here, the new value will affect only this specific domain.

# <span id="page-42-0"></span>Editing the ServerInfos Section

An LDAP server can contain one or more domains. Each domain contains exactly one user container and one group container. For every LDAP domain to be accessed, the VRTSatLocal.conf file must contain the following section:

[Security\Authentication\Authentication Broker\AtPlugins\ldap\ServerInfos\<Server Name>]

This section must include:

- (Required) Name: URL Value: ldap directory server URL Description: The URL of the ldap directory server. "URL"="ldap://SomeUser-solaris.symantec.com"
- (Required) Name: SSLEnabled

Value: dword:00000000 or dword:00000001 Description: dword:00000000 means SSL is not enabled; dword:00000001 means SSL is enabled between the LDAP plugin and the LDAP server. The LDAP plugin only supports server authentication at this point. "SSLEnabled"="dword:00000001"

■ (Required) Name: TrustedCACertFile Value: File which contains the trusted CA certificate chains. This will be a Privacy Enhanced Mail file, a type of file format that stores X509 digital certificates and has a PEM extension. Description Trusted CA certificate chains in PEM format.

# The GSS-API Authentication Plugin

The Generic Security Service Application Program Interface (GSS-API) authentication plugin supports a maximum number of different GSS-API mechanisms with minimal configurations required. All configuration occurs at the Authentication Broker. No Client-side configuration is required.

For more information about GSS-API, please see RFC 2743 and RFC 2744.

# Configuring the GSS-API Plugin

Sections for the GSS-API plugin are added to VRTSatlocal.conf. The main gssapi section lets users configure the service name (ServiceName) and indicate whether to include the exported principal name in the product credential (ExportGSSName).

The ServiceName is the name of the service that the GSS-API server is providing. It is the target name used in gss\_init\_sec\_context().

The ExportGSSName flag, if set to a non-zero value, tells the Authentication Broker to include the exported principal name in the product credential. The exported principal name can be extracted from the product credential using vrtsAtGetExportedName().

A typical GSSAPI configuration section would looks like this.

```
[Security\Authentication\Authentication 
Broker\AtPlugins\gssapi]
"PluginSharedLibFileName"="authgssapi.dll"
"IsEnabled"=dword:00000000
"ServiceName"="host"
"ExportGSSName"=dword:00000001
[Security\Authentication\Authentication 
Broker\AtPlugins\gssapi\CA]
"WebExpiryInterval"=dword:00007080
"ExpiryInterval"=dword:00015180
"UserExpiryInterval"=dword:00015180
```

```
"ServiceExpiryInterval"=dword:01e13380
[Security\Authentication\Authentication 
Broker\AtPlugins\gssapi\DomainInfos]
[Security\Authentication\Authentication 
Broker\AtPlugins\gssapi\DomainInfos\gssapi]
```
As is true for other plugins, the "CA" section is configurable as well.

46 | Symantec Product Authentication Service: Introduction Plugins

Chapter

# Symantec Product Authentication Service: Installation

See the Symantec Product Authentication Service *Installation Guide* for information on installing and configuring. Also see the README.txt files and the product Release Notes.

48 | Symantec Product Authentication Service: Installation

Chapter

# The Administration Console

This chapter begins with a general description of the Administration Console and then explains how to access it and how to use it to carry out various management tasks.

Sections include:

- [Preparing to Run the Administration Console](#page-48-0)
- [Understanding Console Security](#page-50-1)
- [Starting the Administration Console](#page-50-0)
- [Appearance of the Administration Console](#page-52-0)
- [Using the Administration Console](#page-54-0)

# <span id="page-48-0"></span>Preparing to Run the Administration Console

Caution: Consult the Readme for up-to-date instructions pertaining to the specific build of Symantec Product Authentication Service you have installed.

The Administration Console does not have a separate installable. It is installed as part of the basic installation process.

# Location of Binaries

On a Windows Platform:

■ Authentication: All binaries and script files can be found at <*authentication install directory*>\bin

On a Solaris Platform

#### ■ Authentication

- *libAtWrapper.so*, *AtWrapper.jar*, *vssatgui.jar*, *VxHelpViewer.jar*  and *VxHelpViewerl10n.jar* can be found at *<authentication install directory>/lib*.
- *runvssatgui.sh* can be found at <*authentication install directory>/bin*

# Prerequisites

To run the Administration Console, you must meet the following prerequisites:

- For AIX, make sure Java 1.3.x is installed on your system and is pointed to in your PATH statement.
- For systems other than AIX, make sure Java 1.4.2 or above is installed on your system and is pointed to in your PATH statement. To download JDK/ JRE visit the following sites:
	- For SUN, Linux, Windows: the Java web site
	- For HP-UX: the Hewlett Packard web site

# Dependencies

The Administration Console can run in any of three modes.

# Authentication Plus Authorization Mode

If you want to run the Administration Console in full authentication plus Authorization mode, you must install both Symantec Product Authentication Service and Symantec Product Authorization Service. The console will recognize whether Authorization is installed on the system and will display the screens and functions accordingly, as either active or inactive..

# Authentication-Only Mode

If you want to run the console in Authentication-Only mode, you only need to install Symantec Product Authentication Service.

# Client-Only Mode: Credentials Administration Only

If you only want to view and use the Credentials area of the Administration Console, you only need to install the authentication client.

# <span id="page-50-1"></span>Understanding Console Security

The Administration Console has two parts. You can think of them as two separate modes:

- Authentication only
- Authentication plus authorization

Installing the authorization client enables use of the authorization part of the console.

Since it is not appropriate for all users to be able to work with the Administrative Console, certain security measures have been established.

# Authentication Console Security

To administer the Symantec Product Authentication Service, you must login to the actual machine where the Authentication Service is installed and perform the administration tasks from that machine. That is, in the current release you cannot administer the Authentication Service remotely. Furthermore, you must login as administrator (on Windows) or root (on UNIX) to perform administration of the broker.

# Authorization Console Security

See the Symantec Product Authorization Service *Administrator's Guide*.

# <span id="page-50-0"></span>Starting the Administration Console

You can use either the CLI or the Administration Console to manage Symantec Product Authentication Service.

#### To use the console

- 1 Log on with administrative rights (on Windows) or as root (on UNIX) on the actual machine where the Authentication Service is installed. You will perform the administration tasks from that machine. In the current release you cannot administer the Authentication Service remotely.
- 2 Start the Administration Console as follows:
	- On Windows·
		- Modify your path statement, if necessary, so that it points to the <*authentication install directory*>*\bin* directory for authentication and the <*authorization install*

*directory*>*\bin* directory for authorization (if you have installed it).

■ Run the Administration Console in either of the two following ways:

From the **Start** menu or

Run runyssatqui.bat from the <authentication install directory>\bin directory.

- On UNIX:
	- Modify your path statement, if necessary, so that it points to the <authentication install directory>/bin directory for authentication and the <authorization install directory>/bin directory for authorization (if you have installed it).
	- Run <authentication install directory>/bin/ runvssatgui.sh
- 3 When the Console is started, set up a trust relationship with the broker that the Authorization Service trusts.

Note: This is a one time activity and need not be done every time you use the Administration Console.

- a Select **Credentials** from the quick access panel, and select the Trust Relationships tab.
- b Click **Establish Trust** on the toolbar and complete the dialog.
	- Broker: the name of the machine that holds the Authorization Service
	- Port: Default is 2821
- c Click **OK**.

The message Established Trust with Broker should be displayed.

# If You Have Trouble Authenticating

If you receive an error message, check the following:

- Make sure the service is running.
- Make sure that you have set up trust with the authentication broker.
- Make sure that you are logging in as the local administrator.

■ If you are on a UNIX platform, make sure you entered the domain name. For UNIX, this is a required field.

# <span id="page-52-0"></span>Appearance of the Administration Console

A Symantec application client will get its Administration Console from the host on which the Symantec application service is installed. Therefore, the appearance of the Administration Console will vary, depending upon what components are installed on the host.

- If only the client is installed, the only portion of the console that will be available to the client is the portion used for managing credentials.
- If the authentication service is installed, but authorization is not, all authentication functions will be available, but authorization screens and functions will be inactive.
- If both authentication and authorization are installed, all functions will be available.
- Appearance may also depend upon which resource management application you are using.

In general, the screens will resemble the one below. The number of tab screens on the right will vary, as will the number of panes in the right window:

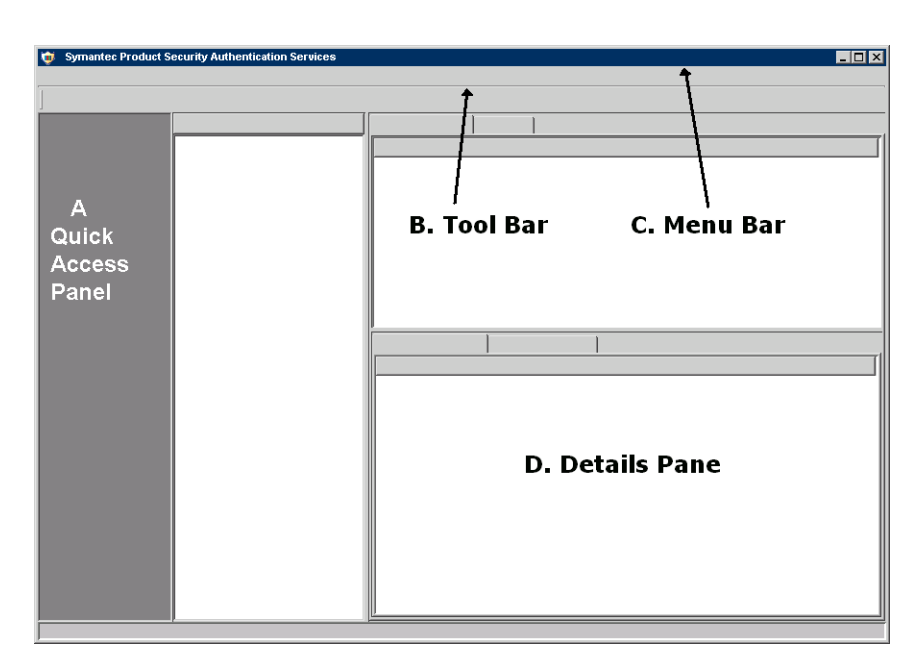

#### Figure 4-9 Administration Console

The major areas of the Administration Console are:

- Quick Access Panel (A): An area containing buttons for different categories of operation. Selecting different options in the quick access panel will cause different tab screens and windows to be displayed for you to work with.
- Tool Bar (B): Offers a shortcut way to take action on the commonly used operations of the console by clicking the toolbar buttons with the mouse.
- Menu Bar (C): Used for accessing the popup menus for the various operations that can be performed through the console.
- Details Pane (D): Displays information and functions corresponding to the option that was selected in the quick access panel.

# Quick Access Panel

The quick access panel contains different options, depending upon whether you are working in Authentication-Only mode or in Authentication plus Authorization mode.

In Authentication-Only mode, the Quick Access Panel looks like this:

#### Figure 4-10 Quick Access Panel in Authentication-Only Mode

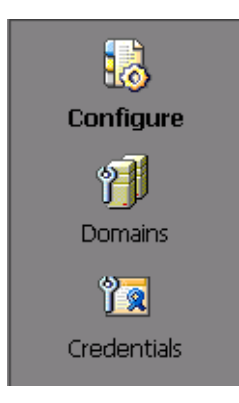

Selecting an option in the quick access panel will cause appropriate tab screens and windows to be displayed for you to work with.

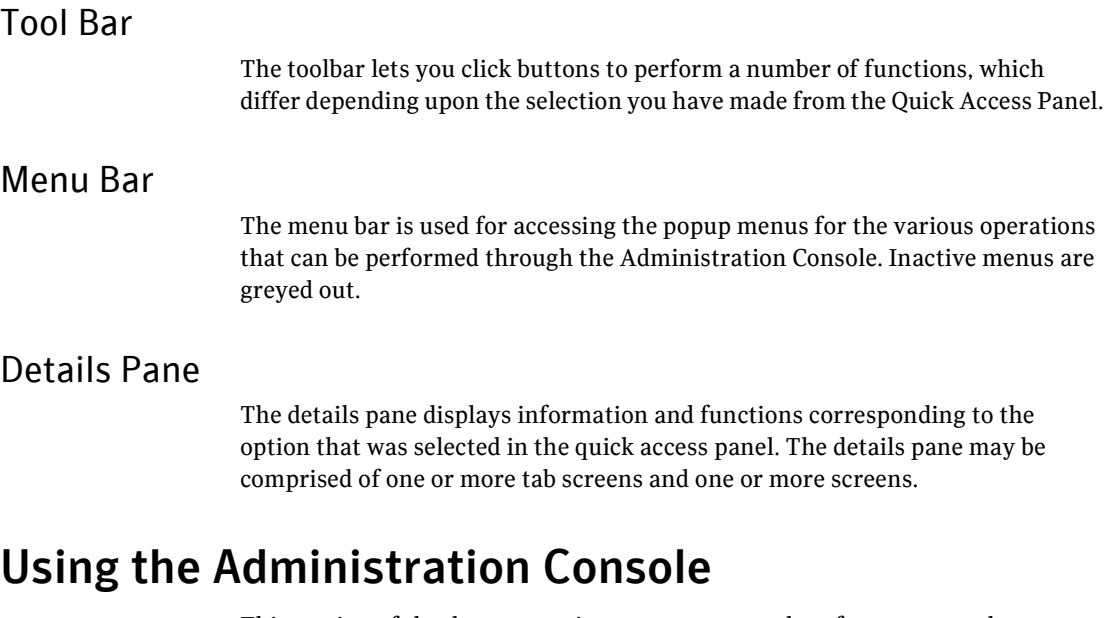

<span id="page-54-0"></span>This section of the documentation presents examples of ways to use the Administration Console.

# Seeing What you Have

After you install Symantec Product Authentication Service, you may want to begin by examining certain basic information about your installation. For example, you can:

- Show location of private domain repository
- Show existing brokers
- Show existing credentials
- Show domain information
	- List private domains
	- Show information about a particular private domain
	- List existing principals in a private domain
	- Show information about a specific principal
	- Show domains supported by a plugin
	- Show the expiry intervals and available domains for a plugin

# Show Location of Private Domain Repository

An authentication private domain repository (PDR) is a store of one or more authentication private domains. The Authentication Broker loads this repository, and principals are checked against it in order to be validated.

#### To show the location of the private domain repository

- 1 Select **Configure** from the Quick Access Panel.
- 2 Select either the Authentication Broker or the Root Broker tab.

#### CLI Equivalent

vssat [showpdr](#page-135-0)

## Show Existing Brokers

#### To show the existing brokers

- 1 Select **Credentials** from the Quick Access Panel.
- 2 Select the Domain-Broker Mapping tab.

#### CLI Equivalent

vssat [showbrokers](#page-126-0)

# Working with Security Levels

The security administrator can configure one of the following levels of security for distributing root certificates:

High security (2): If a previously untrusted root is acquired from the peer (that is, if no certificate with the same signature exists in our trust store), the user will be prompted to verify the hash.

Note: The Root Hash is the thumbprint of the Root Broker's credential, it takes the form of a binary file and uniquely identifies a Root Broker. The Root Hash is used for establishing trust relationships. It can be found in /opt/VRTSat/bin for UNIX and <InstallDir>\Authentication\bin on Windows.

- Medium security (1): The first authentication broker will be trusted without prompting. Any attempts to trust subsequent authentication brokers will cause the user to be prompted for a hash verification before the certificate is added to the trusted store.
- Low security (0): The authentication broker certificate is always trusted without any prompting.

# Show the Security Level (CLI Only)

At present, it is not possible to perform this function through the Administration Console.

The basic CLI command for showing the security level is as follows:

vssat [showsecuritylevel](#page-138-0)

The display will indicate whether the security level is low (0), medium (1), or high (2).

# Set the Security Level

At present, in the Administration Console, you can set a security level only when establishing a new trust relationship.

#### To set the security level for a new trust

- 1 Select **Credentials** from the Quick Access Panel.
- 2 Select the Trust Relationship tab.
- 3 Open the Authentication menu and select **Trust Relation** --> **Establish Trust**.
- 4 Provide the information requested in the dialog box and click **OK**:
- **Broker:** Specifies the broker to be contacted for downloading the root certificate. This can be either a Root Broker or an Authentication Broker location.
	- Root broker: The selfsigned root certificate is downloaded. If the root trusts other roots (i.e., has additional roots in its trust store), these are also downloaded.
	- Authentication broker: The root certificate in the chain (the root which signed the Authentication Broker certificate) is downloaded. If the Authentication Broker trusts other roots (i.e., has additional roots in its trust store), these are also downloaded.
- **Port Number:** The port of the broker that is to be contacted.
- **Security Type:** In this dialog, you can select either high, medium, or low as security level.
	- Low: The downloaded root certificates are added to local Trust store without verification.
	- High: The downloaded root certificates are added to local Trust store after hash verification. A list of hashes can be supplied in root trust handlinginfo structure. A trust establishment attempt in high security level would fail in the absence of any input hashes. If multiple roots are downloaded, hash verification is required for each.

If the trust establishment attempt is made in high level and no matching hash is found, the handle to the root certificate is returned as root credential out param. Applications can choose to provide an option of manual hash comparison or certificate information display on errors such as above.

- Medium: The first trust establishment attempt proceeds in low security level. All subsequent ones proceed in high level.
- **Trust Type**: If you select **High** or **Medium**, with trust type as **Normal Trust**, the Administration Console will display the certificate details along with the hash. You will be asked whether to trust that broker. If you answer **Yes**, the root certificate of that broker will be added.

#### CLI Equivalent

vssat [setsecuritylevel](#page-117-0)

# Working with Credentials

A product credential is an entitlement to be recognized as a valid identity. A product credential requires both (1) the principal's private key and (2) a X.509v3 certificate with special extensions, produced and signed by the authentication

broker or root broker, to bind the principal's name to the public key. The product credential provides single-sign-on capability for all Symantec applications that use the Symantec Product Authentication Service and that choose to participate in the Symantec single sign-on session.

In working with credentials, you might want to perform the following tasks:

- Show where credentials are stored
- Set the directory where credentials are stored
- See trust relationships
- Show credentials that exist
- Request a certificate
- Delete a credential
- See where trust information is stored
- Establish a trust
- Remove a trust

#### Show Where Credentials are Stored

To see the directory where credentials are stored

- 1 Select **Credentials** from the Quick Access Panel.
- 2 Select the General tab.

#### CLI Equivalent

vssat [showcredstore](#page-129-0)

#### Set Directory Where Credentials are Stored

#### To set the directory where credentials are stored

- 1 Select **Credentials** from the Quick Access Panel.
- 2 Select the General tab.
- 3 Click **Edit** to browse for the directory you want to select, and click **Choose**.

#### CLI Equivalent

vssat [setcredstore](#page-111-0)

# Show Credentials that Exist

To show existing credentials

- 1 Select **Credentials** from the Quick Access Panel.
- 2 Select the Personal tab.
- 3 Highlight the principal for which you want to see the credential, and either double-click or click **View Certificate**.

Note: You can also view certificates from the Trust Relationship tab.

#### CLI Equivalent

vssat [showcred](#page-127-0)

## Request a Certificate

To request that a certificate be added to the local store

- 1 Select **Credentials** from the Quick Access Panel.
- 2 Select the Life Cycle Management tab.
- 3 Enter the required information into the fields, and click **Submit**. If the user name includes a space, enclose the entire name in quotation marks.

#### CLI Equivalent

vssat [authenticate](#page-93-0)

## Delete a Credential

To delete a credential from the local store

- 1 Select **Credentials** from the Quick Access Panel.
- 2 Select the Life Cycle Management tab, and expand the **Destroy Credentials** area.
- 3 Provide the principal name, domain name, and domain type.
- 4 Indicate the broker that issued the credential.
- 5 Click **Delete Now**.

CLI Equivalent vssat [deletecred](#page-100-0)

# Set up a Trust Relationship

#### To set up a trust relationship

- 1 Select **Credentials** from the Quick Access Panel.
- 2 Select the Trust Relationship tab.
- 3 Open the Authentication menu and select **Trust Relation** --> **Establish Trust**.
- 4 Provide the name and port number of the broker.
- 5 Indicate the level of security to use for this trust.

#### CLI Equivalent

vssat [setuptrust](#page-118-0)

## Remove a Trust Relationship

#### To remove a trust

- 1 Select **Credentials** from the Quick Access Panel.
- 2 Select the Trust Relationship tab.
- 3 Highlight the relationship to be deleted.
- 4 Open the Authentication menu and select **Trust Relation** --> **Remove Trust**.
- 5 Confirm the deletion by clicking **OK**.

#### CLI Equivalent

vssat [removetrust](#page-107-0)

# Working with Domain-Broker Mapping

Domain-Broker mapping provides the set of information telling which authentication broker should be approached, for each domain, when attempting to authenticate.

Domain-Broker maps can be set up as something shared by all users on the machine or for a particular user. If you need to create a domain broker map for all users on the machine that will use Authentication, then use the global scope to create the mapping. This is helpful when a security-aware administrator wants to create a map for all users on that machine. The global maps can be overridden by the local maps, which are for the logged in user only.

In working with domain-broker mappings, you may want to perform the following tasks:

See existing broker mappings

- Add a broker mapping
- Delete a broker mapping

## Show Domain-Broker Mapping

#### To see the domain-broker mappings

- 1 Select **Credentials** from the Quick Access Panel.
- 2 Select the Domain-Broker mapping tab.

The list will indicate which broker is to be approached for authentication by principals in a particular domain of a particular type. Scope will be listed as either local or global. "Local" means that it pertains only to the current user; "global" means that it is system wide.

#### CLI Equivalent

vssat [showallbrokerdomains](#page-120-0)

## Add a Domain-Broker Mapping

#### To add a domain-broker mapping

- 1 Select **Credentials** from the Quick Access Panel.
- 2 Select the Domain-Broker mapping tab.
- 3 Open the Authentication menu and select **Domain Broker Mapping** --> **Add Mapping**.
- 4 In the dialog box, indicate the broker that is to be approached for authentication -- that is, the broker to which the domain is to be mapped.
- 5 Provide the name and type of the domain that is to use this broker.
- 6 Indicate whether you want to add this mapping only for the local user or to the global registry. Global scope is helpful when a security-aware administrator wants to create a map for all users on a particular machine. The global maps can be overridden by the local maps, which are for the logged in user only.
- 7 When you have completed the dialog, click **Add**.

#### CLI Equivalent

vssat [addbrokerdomain](#page-88-0)

# Delete a Domain-Broker Mapping

#### To delete a domain-broker mapping

- 1 Select **Credentials** from the Quick Access Panel.
- 2 Select the Domain-Broker mapping tab.
- 3 Highlight the mapping to be deleted.
- 4 Open the Authentication menu and select **Domain Broker Mapping** --> **Delete Mapping**.
- 5 Confirm the deletion by clicking **OK**.

#### CLI Equivalent

vssat [deletebrokerdomain](#page-98-0)

# <span id="page-62-0"></span>Working with Private Domains

A private domain, also called an authentication private domain, is a specialized authentication domain used to hold identities and password hashes for authentication principals unique to, and managed by, Symantec products for which customers do not want to reuse an existing identity in another domain. Authentication private domains can be used to hold identities of Symantec point products, such as SAN Point Control and Volume Manager.

In working with private domains, you may want to perform the following tasks:

- List private domains
- Create or delete a private domain
- Show information about a specific private domain
- Set certain attributes of private domains
- Add or delete a principal in a domain
- Update information about a principal in a private domain

# List Private Domains

To see a list of private domains

- 1 Select **Domains** from the Quick Access Panel.
- 2 Select the Private Domains tab.

Private domains are listed, along with each domain's default expiry policy and the expiry policies for users and for services.

CLI Equivalent vssat [listpd](#page-104-0)

Create a Private Domain

To create a private domain

- 1 Select **Domains** from the Quick Access Panel.
- 2 Select the Private Domains tab.
- 3 Open the Authentication menu and select **Domains** --> **Create Domain**.
- 4 Type the name of the new domain and its expiry interval, and click **Create Domain**.

CLI Equivalent

vssat [createpd](#page-96-0)

## Show Information about a Particular Private Domain

#### To show information about a particular private domain

- 1 Select **Domains** from the Quick Access Panel.
- 2 Select the Private Domains tab.
- 3 Highlight the domain about which you want to see information.

The upper pane will display information about the expiry policies. The lower pane will list principals in the highlighted domain.

#### CLI Equivalents

To show domain and expiry:

vssat [showpd](#page-134-0)

To see information about the principals in the domain: vssat [listpdprincipals](#page-106-0)

## Set Private Domain Attributes

At present, the only attribute you can set is the expiry time.

#### To set private domain attributes

- 1 Select **Domains** from the Quick Access Panel.
- 2 Select the Private Domains tab.

Private domains are listed, along with each domain's default expiry policy and the expiry policies for users and for services.

- 3 Highlight the domain whose expiry interval you want to change.
- 4 Open the Authentication menu and select **Domains** --> **Update Domain**.
- 5 Enter the new expiry interval in seconds, and click **Update Domain**.

The basic CLI command for setting certain attributes of a specific private domain is as follows:

vssat [setpdr](#page-116-0)

#### Delete a Private Domain

#### To delete a particular private domain

- 1 Select **Domains** from the Quick Access Panel.
- 2 Select the Private Domains tab.
- 3 Highlight the domain to be deleted.
- 4 Open the Authentication menu and select **Domains** --> **Delete Domain**.
- 5 Confirm the deletion by clicking **OK**.

#### CLI Equivalent

vssat [deletepd](#page-102-0)

## <span id="page-64-0"></span>List Existing Principals in a Private Domain

#### To see a list of existing principals

- 1 Select **Domains** from the Quick Access Panel.
- 2 Select the Private Domains tab.
- 3 Highlight a domain.

The lower pane will display information about the principals in the highlighted domain.

#### CLI Equivalent

vssat [listpdprincipals](#page-106-0)

#### <span id="page-64-1"></span>Add a Principal in a Private Domain

To add a principal in a private domain

1 Select **Domains** from the Quick Access Panel.

- 2 Select the Private Domains tab.
- 3 Highlight the domain to which you want to add the principal.
- 4 Open the Authentication menu and select **Principal** --> **Add Principal**.
- 5 Provide a name and password for the new principal.
- 6 In the Principal Type field, indicate which expiry interval will be used: the one established for users, the one established for services, or the default interval.
- 7 Select **Can Proxy** if you want this principal to be able to act as a proxy for another principal.

This case is specifically useful for web server credentials where the web server proxies to its backend services for the end user who is using web browser.

8 Select **Can Accept Proxy** if you want this principal to be able to accept proxies.

This case is specifically useful for the back end services of a web-server. The web server, before handing out the product web credential of end user, checks if the receiving peer can accept a proxy.

9 Click **Add Principal**.

#### CLI Equivalent

vssat [addprpl](#page-90-0)

## <span id="page-65-0"></span>Show Information about a Specific Principal

#### To see information about a specific existing principal

- 1 Select **Domains** from the Quick Access Panel.
- 2 Select the Private Domains tab.
- 3 Highlight the domain in which the principal resides.

The lower pane will display information about the principals.

#### CLI Equivalent

vssat [showprpl](#page-137-0)

## <span id="page-65-1"></span>Update a Principal in a Private Domain

To update a principal in a private domain

1 Select **Domains** from the Quick Access Panel.

- 2 Select the Private Domains tab.
- 3 Highlight the domain in which the principal resides, and select the principal.
- 4 Highlight the principal to be updated.
- 5 Open the Authentication menu and select **Principal** --> **Update Principal**.
- 6 If you wish, change the Principal Type, which indicates which expiry interval will be used: the one established for users, the one established for services, or the default interval.
- 7 Select **Can Proxy** if you want this principal to be able to act as a proxy for another principal.

This case is specifically useful for web server credentials where the web server proxies to its backend services for the end user who is using web browser.

8 Select **Can Accept Proxy** if you want this principal to be able to accept proxies.

This case is specifically useful for the back end services of a web-server. The web server, before handing out the product web credential of end user, checks if the receiving peer can accept a proxy.

9 Click **Save**.

#### CLI Equivalent

vssat [updateprpl](#page-141-0)

# <span id="page-66-0"></span>Change the Password for a Principal

To change the password for a principal

- 1 Select **Domains** from the Quick Access Panel.
- 2 Select the Private Domains tab.
- 3 Highlight the domain in which the principal resides.
- 4 Highlight the principal whose password you want to change.
- 5 Open the Authentication menu and select **Principal** --> **Change Password**.
- 6 Type the old password.
- 7 Type and retype the new password, and click **Change Password**.

#### CLI Equivalent

vssat [changepasswd](#page-95-0)

# <span id="page-67-0"></span>Delete a Principal

To delete a principal from a private domain

- 1 Select **Domains** from the Quick Access Panel.
- 2 Select the Private Domains tab.
- 3 Highlight the domain from which you want to delete the principal.
- 4 Highlight the principal to be deleted.
- 5 Open the Authentication menu and select **Principal** --> **Delete Principal**.
- 6 Confirm the deletion by clicking **Yes**.

#### Required Steps after Deleting Principal

When you delete a principal, we recommend doing one of the following, as well as deleting the principal:

- Either delete all the ACLs that include the principal who has been deleted
- Or put the principal into the "disabled principals" list

You might prefer to put the principal into the "disabled principals" list if, for example, the user is away temporarily and does not want his or her identity to be used for anything in their absence. When the user returns, all the permissions can be easily restored by removing the principal from the "disabled principals" list.

If the user has left the company, then removing all ACLs that include this principal makes sense.

#### CLI Equivalent

vssat [deleteprpl](#page-103-0)

# Working with Plugins

An authentication plugin is a component used by the authentication broker to validate identities within a particular domain. An authentication plugin exists for each supported authentication mechanism. For example, one plugin can validate NIS identity and password combinations against an NIS database, while another uses a Kerberos ticket to authenticate the principal.

In working with plugins, you might want to perform the following tasks:

- Show domains supported by a plugin
- Show existing expiry intervals for a plugin
- Show basic information about a plugin

Note: One important task you may want to perform related to plugins is to enable the LDAP plugin for Symantec Product Authentication Service. This task is not performed through the GUI. See "Basic Steps for Enabling LDAP" on [page 41](#page-40-0). For a deeper look at this special plugin, see [Appendix B, "LDAP Plugin](#page-154-0)  [Details" on page 155](#page-154-0).

# Show Domains Supported by a Plugin

To see a list of domains supported by a plugin

- 1 Select **Domains** from the Quick Access Panel.
- 2 Select the Plugins tab.

# CLI Equivalent

vssat [showdomains](#page-130-0)

## Show the Expiry Intervals and Available Domains for a Plugin

To see expiry intervals and available domains for a specific plugin

- 1 Select **Domains** from the Quick Access Panel.
- 2 Select the Plugins tab.
- 3 Highlight the plugin.

The default, user, and service intervals will be displayed in the top pane.Available domains for the plugin will be displayed in the bottom pane.

#### CLI Equivalent

vssat [showexpiryintervals](#page-131-0)

# Working with Principals

An authentication principal is a user, computer, or process such as a command line interface (CLI) or service that has the ability to authenticate to Symantec Product Authentication Service with a unique identity.

Since every principal must be a member of a domain, the tasks related to principals are a subset of those related to domains. Therefore, see ["Working](#page-62-0)  [with Private Domains"](#page-62-0) for details.

In working with principals, you might want to perform the following tasks:

- [List Existing Principals in a Private Domain](#page-64-0)
- [Add a Principal in a Private Domain](#page-64-1)
- [Show Information about a Specific Principal](#page-65-0)
- [Update a Principal in a Private Domain](#page-65-1)
- [Change the Password for a Principal](#page-66-0)
- [Delete a Principal](#page-67-0)

# Console Objects: Symantec Product Authentication Service

Here follows the set of Administration Console objects for Symantec Product Authentication Service.

# Configure Area

Many configuration decisions are made at the time of installation. If you select the **Configure** option in the Quick Access Panel, you can view many of these options and change some of them.

The **Configure** area will display some or all of the following tab screens, depending upon your configuration:

- Authentication Broker
- Root Authentication Broker
- Authorization Service

# Authentication Broker Tab

Use this screen to see the identity of the machine on which the Authentication Broker is installed, as well as location of the authentication private domain repository.

#### Authentication Broker

The Authentication Broker is the component that serves, one level beneath the Root Broker, as an intermediate registration authority and a certification authority. The Authentication Broker can authenticate clients, such as users or services, and grant them a certificate that will become part of the product credential. An Authentication Broker cannot, however, authenticate other brokers. That task must be performed by the Root Broker.

#### Authentication Private Domain

An authentication Private Domain is a specialized authentication domain used to hold identities and password hashes for authentication principals unique to, and managed by, Symantec products for which customers do not want to reuse an existing identity in another domain. Authentication private domains can be used to hold identities of Symantec point products, such as SAN Point Control and Volume Manager.

#### Authentication Private Domain Repository (PDR)

An authentication private domain repository is a store of one or more authentication private domains. The Authentication Broker loads this repository, and principals are checked against it in order to be validated.

# Root Broker Tab

The Root Broker is the first, most trusted, Authentication Broker. As such, it has a self-signed certificate. The Root Broker has a single private domain that holds only the names of brokers that shall be considered valid. The name of the Root Broker itself is stored as the fully qualified domain name.

Configuration tasks for the Root Broker are carried out at installation. On the host where the Root Broker is installed, you can use the Root Broker tab screen to see the identity of the machine on which the Root Broker is installed, as well as location of the root's private domain repository.

The **Hash** field displays the cryptographic hash (or thumbprint) of the root certificate. This hash can be used in setting up a trust relationship to verify the root certificate. This hash is *not* secret and can be posted on trusted internal infrastructure (like Intranet or Directory) from where it can be easily downloaded or distributed in order to help root certificate verification.

Note: Modifications of the hash are not allowed through the Administration Console.

# Domains Area

An authentication domain defines a set of identities for authentication principals. In addition, it can provide authorization information related to the principals in the set, such as group membership. Some examples are names in the NIS+, NTML, or Active Directory domains.

Some authentication domains are public. A special type of authentication domain is the authentication private domain, which is specific to Symantec.

When you select the **Domains** option from the Quick Access Panel, the following tab screens become available:

■ Private Domain

■ Plugins

# Private Domain Tab

Use this screen to perform any of the following management tasks:

- See details about the principals belonging to private domains
- Create or delete private domains
- Create or remove principals of private domains
- Reset passwords

Highlight a private domain in the upper pane to see details about its principals in the lower pane.

To create, delete, or update a domain, open the Authentication menu and select **Domains** and the desired option.

To add, delete, update, or change the password for a principal in a domain, open the Authentication menu and select **Principals** and the desired option.

## Nature of Private Domains

An authentication private domain is a specialized domain used to hold identities and password hashes for authentication principals that are unique to, and managed by, Symantec products for which customers do not want to reuse an existing identity in another domain.

The Root Broker has a single private domain that holds only the names of brokers that shall be considered valid. The name of the Root Broker itself is stored there as the fully qualified domain name.

Other Authentication Brokers may have 0 or more private domains whose members may be of various types -- users, services, command line interfaces, etc. -- although their types are not distinguished in the private domains.

Authentication private domains can be used to hold identities of Symantec point products, such as SAN Point Control and Volume Manager.

## Create Domain Dialog

Use this dialog to add an authentication private domain to a broker. Indicate the domain name, and provide an expiry interval in seconds. Then click **Create Domain**.

An authentication private domain is a specialized domain used to hold identities and password hashes for authentication principals that are unique to, and managed by, Symantec products for which customers do not want to reuse an existing identity in another domain.
The Root Broker has a single private domain that holds only the names of brokers -- including itself -- that shall be considered valid. Therefore, you cannot add a domain to the Root Broker.

Other Authentication Brokers may have 0 or more private domains whose members may be of various types -- users, services, command line interfaces, etc. -- although their types are not distinguished in the private domains.

Authentication private domains can be used to hold identities of Symantec point products, such as SAN Point Control and Volume Manager.

### Delete Domain Dialog

Click **Yes** on this dialog to confirm that you want to delete the highlighted item.

### Update Domain Dialog

Use this dialog to modify the expiry interval for a domain.

The expiration interval is expressed as the number of seconds. A zero means the next level of expiry policy is used, i.e., the domain expiry policy is used. If that also is zero, then plugin-wide the expiry policy is used. If that also is zero, then software specifies some defaults.

### Add Principal Dialog

Use this dialog to add a principal to a selected authentication private domain.

#### To add a principal

- 1 Make sure that you have selected the domain to which you want to add the principal. If you have not, click **Cancel** and highlight the right domain.
- 2 Provide a name and password for the new principal.
- 3 In the Principal Type field, indicate which expiry interval will be used: the one established for users, the one established for services, or the default interval.
- 4 Select **Can Proxy** if you want this principal to be able to act as a proxy for another principal.

This case is specifically useful for web server credentials where the web server proxies to its backend services for the end user who is using web browser.

5 Select **Can Accept Proxy** if you want this principal to be able to accept proxies.

This case is specifically useful for the back end services of a web-server. The web server, before handing out the product web credential of end user, checks if the receiving peer can accept a proxy.

6 Click **Add Principal**.

### Delete Principal Dialog

Click **Yes** on this dialog to confirm that you want to delete the highlighted item.

### Change Password Dialog

Use this dialog to change the password for the highlighted principal.

#### To reset the password

- 1 Type the old password.
- 2 Type the new password.
- 3 Confirm by retyping.
- 4 Click **Change Password**.

### Update Principal Dialog

Use this dialog to modify information about a principal.

Expiration policy may be set for users, for services, or for the default value. Select from the dropdown list,

The expiration interval is expressed as the number of seconds. A zero means the next level of expiry policy is used, i.e., the domain expiry policy is used. If that also is zero, then plugin-wide the expiry policy is used. If that also is zero, then software specifies some defaults.

If you select **Can Proxy,** this principal will be able to act as a proxy for another principal. This case is specifically useful for web server credentials where the web server proxies to its backend services for the end user who is using web browser.

If you select **Can Accept Proxy,** this principal will be able to accept proxies. This case is specifically useful for the back end services of a web-server. The web server, before handing out the product web credential of end user, checks if the receiving peer can accept a proxy.

### Plugins Tab

An authentication mechanism is the way authentication is conducted for users in the name-space defined by a domain. An authentication mechanism

encapsulates all the details of the authentication algorithm, including APIs, protocols, token formats, token contents semantics and database objects formats. Not all the ingredients are relevant in all mechanisms.

For each supported authentication mechanism, there is a plugin, a component used by the Authentication Broker to validate identities within a particular domain. For example, one plugin can validate NIS identity and password combinations against an NIS database, while another uses a Kerberos ticket to authenticate the principal.

Use the Plugins tab screen to see details about existing plugins or to specify expiry policy.

The Authentication Service will install all the supported plugins for the particular OS that you are using. You cannot add or delete a plugin in this release of Symantec Product Authentication Service

### Expiry Intervals

For plugins, expiry policies are set on a per-plugin basis, rather than on a perprincipal basis. The expiry policy will tell the broker (whether Root Broker or Authentication Broker) how much expiry time it should set on a credential that it generates.

Policy may be set for users, for services, or for the default value. Select an interval from the dropdown list, or select **User defined** and set an interval in hours, days or months.

If an authenticated principal is a service (or CLI), the service principal expiry interval is applied. If the authenticated principal is a user, then the user expiry interval is applied. If it cannot be determined whether the principal is a service or a user, the default expiry interval is used.

### Expiry Interval Dialog

Use this dialog to change an expiry interval for the selected plugin.

Expiry policies, set on a per-plugin basis, tell the broker how much expiry time it should set on a credential that it generates.

Indicate whether you want to set policy for users, for services, or for the default value, and enter an interval in seconds. Then click **Change Expiry**.

## Credentials Area

When you select the **Credentials** option from the Quick Access Panel, you can manage the credentials manager.

### The Credential Manager Defined

The credential manager is a component that manages credentials acquired during Authentication. The credentials that are acquired are cached in a local credential store.

Tip: This means that once an application service or client has authenticated with its Authentication Broker, they are no longer dependent upon that Broker in order to be on line. They can run even if the Broker is not running.

### Available Tabs in the Credentials Area

In the Credentials area, the following tab screens are available:

- General
- Trust Relationships
- Life Cycle Management
- Domain-Broker Mapping
- **Personal**

Note: The credential manager handles this issue because, behind the scenes, an API subroutine acquires the credential when given user information made up of Identity, DomainName, DomainType, and Password. With this API, the credential manager figures out which broker to approach, based on the domain information.

### Credentials: General Tab

A product credential (called simply *credential* in the Administration Console) is an entitlement to be recognized as a valid identity. A product credential requires both of the following:

- The principal's private key
- A X.509v3 certificate with special extensions, produced and signed by the Authentication Broker or root broker, to bind the principal's name to the public key.

The product credential provides single-sign-on capability for all Symantec applications that use the Symantec Product Authentication Service and that choose to participate in the Symantec single sign-on session.

Use the General tab to see where the Root stores credentials.

### Credentials: Trust Relationship Tab

A certification authority is a trusted third party responsible for issuing, managing, and revoking certificates that vouch for the identities of the certificate holders. Certificates vouching for the authenticity of principals are signed by a hierarchy of certification authorities.

- The root certification authority (on the Root Broker) is the entity at the top of the hierarchy and is therefore the most trusted certification authority. Its certificate, vouching for itself, is self-signed and is called the root certificate.
- On the next level of the trust hierarchy is the Authentication Broker. It authenticates security principals and generates certificates signed by the Authentication Broker. That is, the Authentication Broker acts as an intermediate certification authority, saying, in effect, "The Root Broker trusts me. And I trust you."

Use the trust relationships tab screen to see information about trust relationships that have been established:

The **Issued To User...** area displays the trusted entity in the format user[domaintype:domainname], for example

broker[vx:root@something.something.com]

- The **Issued By Broker...** area displays the name of the issuing entity, using the same format as used for the trusted entity:
- The **Expiration Date** area shows when the certificate expires.

### View Certificate Dialog

Use this dialog to see details about the selected certificate.

A product credential (called simply *credential* in the Administration Console) is an entitlement to be recognized as a valid identity. A product credential requires both of the following:

- The principal's private key
- A X.509v3 certificate with special extensions, produced and signed by the Authentication Broker or Root Broker, to bind the principal's name to the public key.

The product credential provides single-sign-on capability for all Symantec applications that use the Symantec Product Authentication Service and that choose to participate in the Symantec single sign-on session.

### Establish Trust Dialog

A certification authority is a trusted third party responsible for issuing, managing, and revoking certificates that vouch for the identities of the

certificate holders. Certificates vouching for the authenticity of principals are signed by a hierarchy of certification authorities.

The root certification authority (on the Root Broker) is the entity at the top of the hierarchy and is therefore the most trusted certification authority. Its certificate, vouching for itself, is self-signed and is called the root certificate. On the next level of the trust hierarchy is the Authentication Broker. It authenticates security principals and generates certificates signed by the Authentication Broker. That is, the Authentication Broker acts as an intermediate certification authority, saying, in effect, "The Root Broker trusts me. And I trust you."

**Broker**: Specifies the broker to be contacted for downloading the root certificate. This can be either a Root Broker or an Authentication Broker location.

- Root broker: The self-signed root certificate is downloaded. If the root trusts other roots (i.e., has additional roots in its trust store), these are also downloaded.
- Authentication broker: The root certificate in the chain (the root which signed the Authentication Broker certificate) is downloaded. If the Authentication Broker trusts other roots (i.e., has additional roots in its trust store), these are also downloaded.

**Port Number:** The port of the broker that is to be contacted.

**Security Type**: In this dialog, you can select either high, medium, or low as security level.

- Low: The downloaded root certificates are added to local Trust store without verification.
- Medium: The first trust establishment attempt proceeds in low security level. All subsequent ones proceed in high level.
- High: The downloaded root certificates are added to local Trust store after hash verification. A list of hashes can be supplied in root trust handlinginfo structure. A trust establishment attempt in high security level would fail in absence of any input hashes. If multiple roots are downloaded, hash verification is required for each.

If the trust establishment attempt is made in high level and no matching hash is found, the handle to the root certificate is returned as root credential out parameter. Applications can choose to provide an option of manual hash comparison or certificate information display on errors such as above.

**Trust Type**: If you select **High** or **Medium**, with trust type as **Normal Trust**, the Administration Console will display the certificate details along with the hash. You will be asked whether to trust that broker. If you answer **Yes**, the root certificate of that broker will be added.

### Remove Trust Dialog

Click **Yes** on this dialog to confirm that you want to delete the highlighted item.

### Credentials: Life Cycle Management Tab

A product credential (called simply *credential* in the Administration Console) is an entitlement to be recognized as a valid identity. A product credential requires both of the following:

- The principal's private key
- A X.509v3 certificate with special extensions, produced and signed by the Authentication Broker or Root Broker, to bind the principal's name to the public key.

The product credential provides single-sign-on capability for all Symantec applications that use the Symantec Product Authentication Service and that choose to participate in the Symantec single sign-on session.

A product credential can be seen as having three stages of life:

- Beginning: Credential is added to store
- Middle: Credential is used
- End: Credential expires or is destroyed

On this tab screen, expand either **Manual Request for Credential** or **Destroy Credentials** to request a new credential or to destroy an existing credential.

### Requesting a Credential

Expand the **Manual Request for Credential** area. Complete the requested information and click **Submit**.

- **Name:** The name for which the credential is being requested. This will be the currently logged-in user if no user is provided. If the user name includes a space, enclose the entire name in quotations marks.
- **Password:** The password of the principal for which the credential is being requested. If none is provided, the password for the currently logged-in user will be used.
- **Domain Name:** Optional, the domain name of the principal for which a credential is being requested.
- **Domain Type:** The domain type of the principal for which a credential is being requested.
- Click **Broker** and complete the dialog if you want to select the broker who should issue the certificate.

### Destroying a Credential

Expand the **Destroy Credentials** area. Complete the requested information and either click **Delete Now**.

- **Name:** The name for which the credential is being destroyed. This will be the currently logged-in user if no user is provided.
- **Domain Name:** Optional, the domain name of the principal for which a credential is being destroyed.
- **Domain Type:** The domain type of the principal for which a credential is being destroyed.

**Issued By Broker:** The broker who issued the certificate that is to be destroyed.

To destroy credentials that have expired, click the **Destroy Expired Credential**  area and click **Delete Now**.

### Broker Selection Dialog

Use this dialog provide the name and port number for the broker from which you are requesting a credential.

### Credentials: Domain-Broker Mapping Tab

The security administrator can choose which Authentication Broker the client should contact for each domain from which it wants to authenticate. For example:

- If I am a nis+ client, use Authentication Broker A.
- If I am a unixpwd client, use Authentication Broker B.

Domain-Broker mapping is the set of information telling which Authentication Broker to approach, for each domain, when attempting to authenticate.

Information on Domain-Broker mapping is stored in either the global configuration or the local configuration. If you need to create a domain broker map for all users on the machine that will use Authentication, then use the global scope to create the mapping. This is helpful when a security-aware administrator wants to create a map for all users on that machine. The global maps can be overridden by the local maps, which are for the logged in user only.

When an Authentication Broker needs to be contacted for a domain, first local entries are searched, and then global.

### Add Mapping Dialog

Use this dialog to create another mapping -- the set of information telling which Authentication Broker to approach when attempting to authenticate. The

information will be stored in either the global configuration or the local configuration.

When an Authentication Broker needs to be contacted for a domain, first local entries are searched, and then global.

### Delete Mapping Dialog

Click **Yes** on this dialog to confirm that you want to delete the highlighted item.

### Credentials: Personal Tab

Use the personals tab screen to see information about credentials:

- The **Issued To User...** area displays the trusted entity in the format user[domaintype:domainname], for example broker[vx:root@something.something.com]
- The **Issued By Broker...** area displays the name of the issuing entity, using the same format as used for the trusted entity:
- The **Expiration Date** area shows when the certificate expires.

82 | The Administration Console Credentials Area

Chapter

# The Command Line Interface

Symantec Product Authentication Service provides a command line interface (CLI) for performing a number of management tasks.

The present chapter covers the following topics:

- ["Purpose of the CLI" on page 84](#page-83-0)
- ["Management Capabilities of the CLI" on page 84](#page-83-1)
- ["Accessing the CLI" on page 84](#page-83-2)
- ["Command Usage" on page 84](#page-83-3)
- ["Using vxatd" on page 85](#page-84-0)
- ["Using vssat" on page 89](#page-88-0)

## <span id="page-83-0"></span>Purpose of the CLI

The command line interface lets you perform tasks by typing commands, rather than by using a graphical user interface (GUI). Many functions can be performed through either interface; others are specific to one of the two.

## <span id="page-83-1"></span>Management Capabilities of the CLI

Management capabilities of the CLI are of three types:

- Broker Management: vxatd (For details, see ["Using vxatd" on page 85](#page-84-0).)
- Managing authentication: (For details, see ["Using vssat" on page 89.](#page-88-0))

## <span id="page-83-2"></span>Accessing the CLI

To access the CLI (command line interface) for authentication

- 1 Install the Authentication Service.
- 2 Navigate to the following directory (if you have installed in the default location):

**Windows:** C:\program files\veritas\security\authentication\bin **UNIX:** C:/opt/VRTSat/bin

## <span id="page-83-3"></span>Command Usage

The convention used for the command line interface (CLI) is presented below. For the purposes of the examples, we use the vssat command.

### Explanation of Abbreviations

In all commands, the abbreviation *AT* refers to Authentication; the abbreviation *AZ* refers to Authorization.

### Commands With No Arguments

There are some instances when no arguments are required. Typically this is the case for options which show global information and don't need qualifiers for filtering.

vssat commandoption

### Commands With Optional or Required Arguments

If an argument is optional, it is placed within brackets **[ ]** as follows:

```
vssat commandoption [--optionalargument <data>]
If an argument is required, it uses the syntax below:
```

```
vssat commandoption --mandatoryargument <data>
```
### Commands With Mutually Exclusive Arguments

If two possibilities are mutually exclusive, they are separated by a bar **|**, as below:

vssat commandoption --mutuallyexclusiveargument <choice1|choice2|choice3|>

If there is a situation in which each mutually-exclusive choice requires different data, the syntax below is used:

```
vssaz commandoption --mandatoryargument 
         {Choice1,<Data1>|Choice2,<Data2a>,<Data2b>
         |Choice3,
         <Data3a>,<Data3b>|Choice4,<Data4>}
```
## <span id="page-84-0"></span>Using vxatd

Used with a number of arguments, the vxatd command lets you manage the broker in any of the following modes:

- Root mode
- Root + AB (Authentication Broker) mode
- Authentication Broker (AB) mode

To configure the broker, use the vxatd command, as described below.

### Syntax to Use for Starting the Broker

Options for vxatd are entered as tokens followed by information pertaining to the option itself. The first time you run  $v$ xatd, use the following syntax:

### Start in Root Broker Mode

Use the following syntax to start in Root mode: vxatd -r [-d]

### Start in Authentication Broker Mode

Use the following syntax to start in Authentication Broker mode:

```
vxatd -a -n <br/> <br/> <br/> />
ved -a -n <br/> <br/> <br/> <br/> <br/> <br/> <br/> <br/> <br/><br/>
ved -x <<br/>
<br/>
ved -a -n <br/><br/>
<br/>
ved -a -n <br/><br/>
<br/>
dentity> -p <password> -x <domain type<br/>>> 
<domain name> -q <root broker name> -z <root broker port> -h 
<hash file name>
```
### Start in Root + AB Mode

Use the following syntax to start in Root plus Authentication Broker mode: vxatd -a -r

After the first invocation, the command would read the appropriate configuration from the registry and pick up the existing key pairs and certificates. Therefore, after the first invocation, no arguments are mandatory.

### Common Options

-r

Start the broker in root mode. This would be the first broker in a deployment.

Root key material is generated. A self-signed certificate is generated. Root private domain repository is initialized. Hash file is generated. The broker starts (Option "a" combined with option "r" would start the broker in Root + AB mode.)

-a

Start the authentication broker by authenticating with the root. Authentication broker key material is generated.

Authentication request is sent to the root. On successful authentication the authentication broker credential is installed in the store. Authentication broker private domain repository is initialized.The broker starts listening on the designated port.

Prerequisites: Authentication Broker's authentication principal identity is added to the Root Broker's private domain. Network connectivity to the root.

 $-$ a  $-r$ 

Start the broker in root + authentication broker mode. Root key material is generated. A Self Signed credential is generated. Root private domain repository is initialized. Hash file is generated. Authentication broker key material is generated. Authentication broker credential signed by the root is generated. Authentication broker private domain repository is initialized. The broker starts listening on the designated port.

-d

Start the broker in debug mode.

### Additional Arguments for AB Start Up in AB Only Mode

The following arguments are required for starting up the authentication broker -- not the root broker -- the first time.

-h <hash file name>

Hash file name. This option forces the AB authentication process to happen in the High security level. The Root certificate would be added to the local store only if the hash from the file matches the downloaded certificate's hash. When configuring in AB Only mode, the root hash file argument is mandatory:

Prerequisites: Hash file transferred from the root to the authentication broker.

The Authentication Broker that was installed in AB Only mode can be started in high security mode only. The root certificate downloaded in the trust phase of broker installation is compared to the hash in the file. If there is a mismatch, the broker service terminates.

The root hash file is generated on the root broker host. Before using vxatd with the -h argument, this file must be transferred manually from the root to the Authentication Broker.

-n <broker identity>

Broker identity as configured in the root private domain.

 $-\infty$ 

Key/credential generation mode for the broker. Keys/credentials are generated and stored in the appropriate directory structure. The broker invocation state (AB, Root, Root+AB) is stored. The broker starts listening and accepting requests only when invoked without this flag. Keys in the store are protected with user context. This provides another level of security (in form of programmatic work) for a hacker, beyond the file system security. For now the protection has no machine dependency.

-p <password>

Broker password as configured in the root private domain.

-q <root broker name>

Root broker name host name or IP.

-x <domain type>

Domain type for the authentication broker identity. This is "vx" (private domain).

-y <domain name>

Domain name for the authentication broker identity. This is the root private domain name in which the authentication broker identity is configured.

-z <root broker port> Root broker port.

### Windows Specific Arguments

- -u
	- Remove the program from the service manager.
	- Stop the service.
- -t

 $-k$ 

- Set start up type for the existing service.
- Requests new credentials, making the broker part of specified domain
- Resets broker mode and identity information in the registry

### Examples

#### Example 1

Syntax for starting vxatd on a child node if, for example on MachineA you have started vxatd as follows: vxatd  $-r$  -a. Use the following technique to start it on MachineB so that MachineB is a trusting child of MachineA.

Assume that you have Root + AB on MachineA.

#### Start an authentication broker on Machine B by following these steps

- 1 Adding an authentication principal in the private domain of Root (MachineA) for Authentication Broker on MachineB.
- 2 Running vxatd as follows:

```
vxatd -a -n<broker identity> -p <password> -x <domain type> -y 
<domain name> -q <root broker name> -z <root broker port> -h 
<root hash file name if working in high security level>
```
Note: If  $-h$  is not given, then the product is installed in low security mode, in which there is no authentication.

#### Example 2

For migrating root+AB to domain root@somename.mycompany.com (assuming that vx is a private domain), use the following syntax:

```
vxatd -j -n brokeridentity -p password -x vx -y 
root@durga.veritas.com -h hashfile -qdurga -z2821
```
The result is an Authentication Broker in the

root@somename.mycompany.com domain.

## <span id="page-88-0"></span>Using vssat

The convention used for the command line interface (CLI) is described below.

Optional arguments are placed within brackets **[ ]**. If an argument must have one, but only one, of a set of enumerated values, the data choices are separated by a "**|**". When the command arguments themselves are mutually exclusive, the arguments are grouped using **{** and **}**.

```
vssat SampleOption --Arg <data> --ArgWithChoiceOfData 
<DataChoice1|DataChoice2|DataChoice3> 
{ArgChoice1,<data>|ArgChoiceB,<data1>,<data2>| ArgChoice3, 
<data1>,<data2>} [--OptionalArg <data>]
```
### addbrokerdomain

#### Name

addbrokerdomain

#### Synopsis

For this command, use the following syntax, without line breaks:

```
vssat addbrokerdomain --broker <host:port> --domain <type:name>
[--q]obal]
```
#### Description

Use this command to add a mapping of a domain to a broker. Such a mapping indicates which broker should be approached when trying to authenticate to a particular domain. The broker to be added should be up and able to be pinged. If you delete an authentication principal, do one of the following to prevent unauthorized access:

- Either put the ID in the Disabled Principals List (and/or)
- Delete the ACLs associated with this identity, and take out the membership of the identity from the groups that this identity belongs to.

#### Arguments

This command allows the following arguments:

--broker <host:port> The host and port of the broker. The registered port for Authentication is 2821. If the broker has been configured with another port number, consult your security administrator for information.

--domain <type:name>

Domain information of the domain for which broker name needs to be configured.

--global

Indication that the entry should be added to the global registry. If not specified, the entry is added to the local registry. Local registry settings only influence the current logged on OS principal, whereas global registry settings may apply to all OS principals of that host.

#### Examples

This command can be used as shown below:

vssat addbrokerdomain --broker MyHost:2821 --domain nt:NewBrokerDomain

### addprpl

#### Name

addprpl

#### Synopsis

#### For this command, use the following syntax, without line breaks:

```
vssat addprpl --pdrtype <root/ab/cluster> --domain <name> --
prplname <prpl name> [--password <password>] [--credexpiry
<expiry period (sec)>] [--prpltype <default|user|service>] [--
can_proxy] [--can_accept_proxy] [--is_broker_admin] [--
is domain admin] [--broker <host:port> --domain admin prplname
<domain admin identity> [--domain_admin_domain <type:name>]]
```
#### Description

Use this command to create authentication principals in the domain. While creating principals, input should be principal name, password, type, etc.

#### Arguments

This command allows the following arguments:

--pdrtype <root/ab/cluster>

Type of private domain repository -- whether Root Broker,

Authentication Broker, or Cluster

--domain <name>

The name of the domain in which the principal is to be created.

--is\_broker\_admin

Gives the broker administrator privilege to the principal being created.

--is\_domain\_admin

Gives the domain administrator privilege to the principal being created.

```
--prplname <prpl name>
```
Name of the principal you want to create.

--password <password>

The password that will be used for the new principal.

```
--credexpiry <expiry period (sec)>
```
The expiration interval, expressed as the number of seconds. A zero means the next level of expiry policy is used, i.e., the domain expiry policy is used. If that also is zero, then plugin-wide the expiry policy is used. If that also is zero, then software specifies some defaults.

```
--prpltype <default|user|service>
```
The type of principal to be created -- whether a user or a service.

--can\_proxy

If specified, this principal can act as a proxy for another principal. This case is specifically useful for web server credentials where the web server proxies to its backend services for the end user who is using web browser.

```
--can_accept_proxy
```
If specified, gives rights for the entity to accept proxies. This case is specifically useful for the back end services of a web-server. The web server, before handing out the product web credential of end user, checks if the receiving peer has been cleared to accept the product web credential or whether it can accept the proxy.

The following parameters are required only to create the principal in a remote broker. The remote broker must be running with PBX support. Caller must authenticate to the remote broker using either a broker administrator identity or a domain administrator identity of the remote domain and pass that information using the following parameters:

--broker <host:port>

Remote broker host name and port number.

--domain\_admin\_prplname <domain admin identity>

Name of the principal who is a broker administrator or a domain administrator of the target domain on the remote broker.

```
--domain_admin_domain <type:name>
```
Domain name and type of the remote domain admin identity. If this parameter is not specified, then the admin principal is assumed to be in the same domain where the new principal is being created.

#### Example 1

```
vssat addprpl --pdrtype ab --domain broker@MyHost --prplname 
TomSawyer --password LetTomIn --expinterval 24000 --prpltype 
\overline{U}
```
#### Example 2

When this operation is performed on a remote broker, the user must execute setuptrust and authenticate prior to calling addprpl:

vssat setuptrust --broker root\_broker.my\_domain.com:2821 - securitylevel high --hashfile /tmp/root\_hash vssat setuptrust - broker root\_broker.my\_domain.com:2821 --securitylevel high - hash 668a754f8201f10955db6326cb076e4086c10477

vssat authenticate --domain vx:dom1@remote\_broker.my\_domain.com --broker remote\_broker.my\_domain.com:1556 --prplname admin - password secret

vssat addprpl --pdrtype ab --domain dom1@remote\_broker.my\_domain.com --password my\_pass --prpltype service --is\_broker\_admin --is\_domain\_admin --broker remote\_broker.my\_domain.com:1556 --domain\_admin\_prplname admin - -domain\_admin\_domain vx:dom1@remote\_broker.my\_domain.com

### authenticate

#### Name

authenticate

#### Synopsis

For this command, use the following syntax, without line breaks:

```
vssat authenticate --domain <type:name> [--prplname <prpl name>
[--password <password>]] [--broker <host:port>]
```
#### Description

Use this command to obtain a credential for an authentication principal from an Authentication Broker. The authentication principal's name, domain, domain type, and password are used by the Authentication Broker specified by the broker information to validate the identity and issue the credential.

#### Arguments

This command allows the following arguments:

--domain <type:name>

The name and type of the domain that holds the principal. The private domain names need not be fully qualified ones. The given broker name, without "@<fully qualified broker name>" will also be accepted.

```
--prplname <prpl name>
```
The name of the principal that is to be authenticated. This argument is optional if you are using "nt" as domaintype and want to use SSPI. Similarly, it is optional when you use "localhost" domain type. For other domain types, it is not optional and must be provided.

--password <password>

The password of the principal that is to be authenticated. This argument is optional if you are using "nt" as domaintype and want to use SSPI. Similarly, it is optional when you use "localhost" domain type. For other domain types, it is not optional and must be provided.

--broker <host:port>

The host and port of the broker. If a domain-broker mapping is already present, providing the brokerinfo is not mandatory. The registered port for Authentication is 2821. If the broker has been configured with another port number, consult your security administrator for information.

#### Example 1

```
vssat authenticate --domain vx:broker@MyHost --prplname 
TomSawyer --password LetTomIn --broker MyHost:2821
```
#### Example 2

```
vssat authenticate --domain vx:broker --prplname TomSawyer --
password LetTomIn --broker MyHost:2821
```
### changepasswd

#### Name

changepasswd

#### Synopsis

For this command, use the following syntax, without line breaks:

```
vssat changepasswd --pdrtype <root|ab|cluster> --domain <name> -
-prplname <prpl name> [--currentpasswd <oldpasswd>] [--newpasswd
<newpasswd>] [--repeatednewpasswd <repnewpasswd>]
```
#### Description

Use this command to change a password for a principal. Password is optionally provided on the command line. If not specified on command line, it is prompted for in non-echo mode.

#### Arguments

This command allows the following arguments:

--pdrtype <root/ab/cluster>

Type of private domain repository -- whether Root Broker,

Authentication Broker, or Cluster

--domain <name>

The name of the primary domain.

```
--prplname <prpl name>
```
The name of the principal whose password is to be changed.

--currentpasswd <oldpasswd>

The old password that you are changing.

--newpasswd <newpasswd>

The new password you are setting up.

--repeatednewpasswd <repnewpasswd>

The new password typed again as confirmation.

#### Examples

This command can be used as shown below:

```
vssat changepasswd --pdrtype ab --domain broker@MyHost --
prplname TomSawyer --oldpasswd LetTomIn --newpasswd 
PleaseLetTomIn --repeatednewpasswd PleaseLetTomIn
```
### createpd

#### Name

createpd

#### Synopsis

#### For this command, use the following syntax, without line breaks:

```
vssat createpd --pdrtype <ab|cluster> --domain <name> [--
credexpiry <expiry period (sec)>] [--domain_admin_password 
<domain admin password>] [--broker <host:port> --
broker_admin_prplname <broker admin identity> --
broker_admin_domain <type:name>]
```
#### Description

Use this command to create a private domain in the repository by taking a unique name and other attributes like expiry time of credentials issued for this domain's principals.

#### Arguments

This command allows the following arguments:

--pdrtype <ab/cluster>

Type of private domain repository -- whether Authentication Broker or Cluster. Root Broker is not an option because you cannot create or delete domains in the root private domain repository. The root private domain repository has only one domain, where all Authentication Broker's identities are stored.

--domain <name>

The name of the domain to be created.

--credexpiry <expiry period (sec)>

The expiry period expressed in seconds.

--domain\_admin\_password

Domain administrator password for the domain being created.

The following parameters are required only to create the private domains on a remote broker. The remote broker must be running with PBX support. Caller must authenticate to the remote broker using a broker administrator identity and pass that information using the following parameters:

--broker <host:port>

Remote broker host name and port number.

- --broker\_admin\_prplname <broker admin identity>
	- Name of the principal who is a broker administrator on the remote broker.
- --broker\_admin\_domain <type:name>

Domain name and type of the remote broker admin identity.

#### Example 1

vssat createpd --pdrtype ab --domain broker@MyHost --credexpiry 24000

#### Example 2

When this operation is performed on a remote broker, the user must execute setuptrust prior to calling createpd:

```
vssat authenticate --domain 
vx:broker@remote_broker.my_domain.com --broker 
remote_broker:1556 --prplname admin --password secret
```

```
vssat createpd --pdrtype ab --domain new_domain --
domain_admin_password secret --broker 
remote_broker.my_domain.com:1556 --broker_admin_prplname admin -
-broker admin domain vx:broker@remote broker.my domain.com
```
### deletebrokerdomain

#### Name

deletebrokerdomain

#### Synopsis

For this command, use the following syntax, without line breaks:

vssat deletebrokerdomain --broker <host:port> --domain <type:name> [--global]

#### Description

Use this command to delete a mapping of a domain to a broker. Such a mapping indicates which broker should be approached when trying to authenticate to a particular domain. There is an option to specify whether this entry should be deleted from local registry or global registry.

#### Arguments

This command allows the following arguments:

--broker <host:port>

The host and port of the broker. The registered port for Authentication is 2821. If the broker has been configured with another port number, consult your security administrator for information.

--domain <type:name>

The name of the domain to be deleted.

--global

Indication that the entry should be deleted from the global registry. Local registry settings only influence the current logged on OS principal, whereas global registry settings may apply to all OS principals of that host.

#### Examples

To delete the mapping of nt:NewBrokerDomain to MyHost:2821 from the local

```
registry:
```

```
vssat deletebrokerdomain --broker MyHost:2821 --domain 
nt:NewBrokerDomain
```
#### To delete from the global configuration:

vssat deletebrokerdomain --broker MyHost:2821 --domain nt:NewBrokerDomain --global

### deletecred

#### Name

deletecred

#### Synopsis

For this command, use the following syntax, without line breaks:

vssat deletecred --domain <type:name> [--prplname <prpl name> [--broker <name:port>]]

#### Description

Use this command to delete a credential from a store, given user information like name and domain details. Whatever details were given to request a credential can be used to delete the same.

#### Arguments

This command allows the following arguments:

--domain <type:name>

The name of the domain that holds the principal whose credential is to be deleted.

--prplname <prpl name>

Name of the principal whose credential you want to delete.

--broker <name:port>

The host and port of the broker. Though port is specified here, it is ignored in the processing of this command. If broker is specified, then only the credential from a specific broker is deleted.

There can be two different credentials for the same authentication principal from two different authentication brokers.

#### Examples

This command can be used as shown below:

vssat deletecred --domain nt:NewDomainName --prplname TomSawyer --broker MyHost:2821

### deleteexpiredcreds

#### Name

deleteexpiredcreds

#### Synopsis

For this command, use the following syntax, without line breaks: vssat deleteexpiredcreds

#### Description

Use this command to delete expired credentials from a store.

#### Arguments

None

### deletepd

#### Name

deletepd

#### Synopsis

For this command, use the following syntax, without line breaks: vssat deletepd --pdrtype <ab | cluster> --domain <name>

#### Description

Use this command to delete a private domain from the authentication private domain repository. Deleting a domain deletes the principals in the domain, along with the domain itself.

#### Arguments

This command allows the following arguments:

--pdrtype <ab|cluster>

Type of private domain repository -- whether Authentication Broker or Cluster. Root Broker is not an option because you cannot create or delete domains in the root private domain repository. The root private domain repository has only one domain, where all Authentication Broker's identities are stored.

--domain <name>

The name of the domain that is to be deleted.

#### Examples

This command can be used as shown below:

vssat deletepd --pdrtype ab --domain nt:NewBrokerDomain

### deleteprpl

#### Name

deleteprpl

#### Synopsis

For this command, use the following syntax, without line breaks:

```
vssat deleteprpl --pdrtype <root|ab|cluster> --domain <name> --
prplname <prpl name>[--silent]
```
#### Description

Use this command to delete a principal from a private domain. The command will fail if the principal and domain do not exist.

#### Arguments

This command allows the following arguments:

--pdrtype <root/ab/cluster>

Type of private domain repository -- whether Root Broker,

Authentication Broker, or Cluster.

```
--domain <name>
```
Name of the domain in which the principal resides.

```
--prplname <prpl name>
```
Name of the principal to be deleted.

--silent

Disables confirm messages.

#### Examples

This command can be used as shown below:

```
vssat deleteprpl --pdrtype ab --domain broker@MyHost --prplname 
TomSawyer
```
### listpd

#### Name

listpd

#### Synopsis

#### For this command, use the following syntax, without line breaks:

```
vssat listpd --pdrtype <root/ab/cluster> [--broker <host:port> -
-broker_admin_prplname <broker admin identity> --
broker_admin_domain <type:name>]
```
#### Description

Use this command to list the domains inside the private domain repository of the local broker or a remote broker. To list the domains from a remote broker, one has to authenticate with the remote broker using a broker admin identity of the remote broker.

#### Arguments

This command allows the following arguments:

--pdrtype <root/ab/cluster> Type of private domain repository -- whether Root Broker, Authentication Broker, or Cluster

The following parameters are required only to list the private domains on a remote broker. The remote broker must be running with PBX support. Caller must authenticate to the remote broker using a broker administrator identity and pass that information using the following parameters:

--broker <host:port>

Remote broker host name and port number.

- --broker admin prplname <broker admin identity> Name of the principal who is a broker administrator on the remote broker.
- --broker admin domain <type:name>

Domain name and type of the remote broker admin identity.

#### Example 1

vssat listpd --pdrtype ab

#### Example 2

When this operation is performed on a remote broker, the user must execute setuptrust and authenticate prior to calling listpd:

vssat setuptrust --broker remote\_broker.my\_domain.com:1556 - securitylevelhigh

vssat authenticate --domain vx:broker@remote\_broker.my\_domain.com --prplname remote\_broker\_admin --password secret --broker remote\_broker.my\_domain.com:1556

vssat listpd --pdrtype ab --broker remote\_broker.my\_domain.com:1556 --broker\_admin\_prplname remote\_broker\_admin --broker\_admin\_domain vx:broker@remote\_broker.my\_domain.com

### listpdprincipals

#### Name

listpdprincipals

#### Synopsis

For this command, use the following syntax, without line breaks:

vssat listpdprincipals --pdrtype <root/ab/cluster> --domain <name>

#### Description

Use this command to list all the principals in the private domain.

#### Arguments

This command allows the following arguments:

--pdrtype <root/ab/cluster>

Type of private domain repository -- whether Root Broker,

Authentication Broker, or Cluster

--domain <name>

Name of the private domain whose principals you want to list.

#### Examples

This command can be used as shown below:

vssat listpdprincipals --pdrtype ab --domain broker@MyHost

### removetrust

#### Name

removetrust

#### Synopsis

For this command, use the following syntax, without line breaks: vssat removetrust --broker <br/> />
vssat removetrust --broker <br/>
vssat >

#### Description

Use this command to delete the root certificate that comes from the mentioned broker.

#### Arguments

--broker

The name of the broker that issued the root certificate being deleted.

#### Examples

This command can be used as shown below: vssat removetrust --broker MyHost
# renewcredential

#### Name

renewcredential

## Synopsis

For this command, use the following syntax, without line breaks:

vssat renewcredential --domain <type:name> --prplname <prpl name> --broker <host:port>

#### Description

Use this command to renew the credential of a given principal, when you provide a domain and broker.

### Arguments

This command allows the following arguments:

--domain <type:name>

The name of the domain that holds the credential to be renewed.

```
--prplname <prpl name>
```
Name of the principal whose credential is to be renewed.

--broker <host:port>

The host and port of the broker. The registered port for Authentication is 2821. If the broker has been configured with another port number, consult your security administrator for information.

## Examples

This command can be used as shown below:

```
vssat renewcredential --domain nt:NewBrokerDomain --prplname 
JohnDoe --broker MyHost:2821
```
## resetpasswd

#### Name

resetpasswd

#### Synopsis

For this command, use the following syntax, without line breaks:

```
vssat resetpasswd --pdrtype <root/ab/cluster> --domain <name> --
prplname <prpl name> [--newpasswd <newpasswd>] [--
repeatednewpasswd <repnewpasswd>]
```
#### Description

The administrator uses this command to reset a password when the authentication principal forgets the password. The command does not require that you type the old password.

#### Arguments

This command allows the following arguments:

--pdrtype <root/ab/cluster>

Type of private domain repository -- whether Root Broker, Authentication Broker, or Cluster

--domain <name>

The name of the primary domain.

--prplname <prpl name>

The name of the principal whose password is to be changed.

--newpasswd <newpasswd>

The new password you are setting up.

--repeatednewpasswd <repnewpasswd>

The new password typed again as confirmation.

## Examples

This command can be used as shown below:

vssat resetpasswd --pdrtype ab --domain broker@MyHost --prplname TomSawyer --newpasswd PleaseLetTomIn --repeatednewpasswd PleaseLetTomIn

## setcredstore

#### Name

setcredstore

#### Synopsis

Shut down the Authentication Broker before executing this command. Use the following syntax, without line breaks:

```
vssat setcredstore --storetype <file|memory|registry> --
storefile <file if file type> [--enableobfuscation]
```
#### Description

Use this command to set credential store details. These details contain the store type (in memory, on file, in Windows registry etc.) If it is on file, the location of the file can be specified and seen.

#### Arguments

This command allows the following arguments:

```
--storetype <file|memory|registry>
```
Information about the type of credential store for which you want to specify details. The store may be in memory, in files, or in the registry.

```
--storefile <file if file type>
```
The path where the files reside, if you have chosen **File**.

--enableobfuscation

Indication that obfuscation is to be enabled.

#### Examples

This command can be used as shown below:

```
vssat setcredstore --storetype file --storefile "C:\Program 
Files\VERITAS\Security\Authentication\System Profile\Certstore"
```
#### Notes

For this release, only **File** is an acceptable choice.

## setexpiryintervals

#### Name

setexpiryintervals

## Synopsis

#### For this command, use the following syntax, without line breaks:

vssat setexpiryintervals --pluginname <plugin name> --prpltype <default,user,service,webcredential> --credexpiry <expiry period>

#### Description

Use this command to set any of three levels of credential expiry intervals: generic, user principal, and service (or CLI) principal expiry levels. These intervals are to be set at the plugin level. To go one level up, i.e., from principal to domain to plugin, you must set the expiry to zero at that level. For example, assume the expiry for the principal is 1000. If the administrator wants to remove the principal expiry and make Authentication issue a certificate based on domain expiry, the administrator must set principal expiry to zero. Similarly, from domain to plugin wide.

## Arguments

This command allows the following arguments:

--plugin <plugin name>

The name of the plugin where the credential expiry interval is to be set. If plugin names are not changed from the installed state, then its value can be "vx", "nt", "nis", "nisplus", "unixpwd".

--prplptype <default, user, service, product web credential> The type of expiry to be set. For OS domains or public domains only the default expiry policy will be used, since Symantec Product Authentication Service cannot differentiate between a user account and a service account. Therefore, setting user or service expiry policies for native domains may not have any effect on the actual credential expiry.

--credexpiry <expiry period (sec)>

The expiry period expressed in seconds.

114 | The Command Line Interface Using vssat

## Examples

This command can be used as shown below:

```
vssat setexpiryintervals --pluginname vx --prpltype user --
credexpiry 36000
```
# setispbxexchflag

#### Name

vssat setispbxexchflag

## Synopsis

For this command, use the following syntax, without line breaks: vssat setispbxexchflag [--enable|--disable]

## Description

Use this command to set the PBX Exchange Installed attribute to either enabled state or disabled state (1 or 0) based on --enable option or --disable option respectively. Based on the PBX Exchange Installed attribute setting, a broker either starts does not start the PBX related services. If set, it starts them; and if not set, it does not. PBX Related services include PBX based authentication support, and remote administration.

## Arguments

This command allows the following arguments:

--enable

Starts the PBX related services.

--disable

Does not start the PBX related services.

## Examples

This command can be used as shown below:

vssat setispbxexchflag --enable

#### 116 | The Command Line Interface Using vssat

# setpd

#### Name

setpd

### Synopsis

For this command, use the following syntax, without line breaks:

```
vssat setpd --pdrtype <root/ab/cluster> --domain <name> --
credexpiry <expiry period (sec)>
```
#### Description

Use this command to set the attributes of the private domains. Currently the only attribute you can set in this way is the expiry time.

### Arguments

This command allows the following arguments:

--pdrtype <root/ab/cluster>

Type of private domain repository -- whether Root Broker, Authentication Broker, or Cluster

```
--domain <name>
```
The name of the domain whose attributes are to be set.

--credexpiry <expiry period (sec)>

The expiry period expressed in seconds.

## Examples

This command can be used as shown below:

vssat setpd --pdrtype ab --domain Broker@MyHost --credexpiry 4200

## setpdr

### Name

setpdr

## Synopsis

For this command, use the following syntax, without line breaks:

vssat setpdr --pdrtype <root/ab/cluster> --pdrfile <fqfn of pdr file>

### Description

Use this command to change the default location of the private domain repository. When the pdrfile is changed, current configuration is not immediately saved in the new pdrfile. Upon restart, the new pdrfile is loaded.

### Arguments

This command allows the following arguments:

--pdrtype <root/ab/cluster>

Type of private domain repository -- whether Root Broker,

Authentication Broker, or Cluster

--pdrfile

The name of the file that will serve as the private domain repository.

## Examples

This command can be used as shown below:

vssat setpdr --pdrtype root C:\program files\veritas\security\authentication\bin\RBAuthPDR

## setsecuritylevel

#### Name

setsecuritylevel

## Synopsis

For this command, use the following syntax, without line breaks: vssat setsecuritylevel --level <low/medium/high>

## Description

Use this command to set the security level.

### Arguments

This command allows the following arguments:

--level <low/medium/high> The level of security that you wish to set.

## Examples

This command can be used as shown below: vssat setsecuritylevel --level low

## **Notes**

The security administrator can configure one of the following levels of security for distributing root certificates:

- High security (2): If a previously entrusted root is acquired from the peer (that is, if no certificate with the same signature exists in our trust store), the user will be prompted to verify the hash.
- Medium security (1): The first authentication broker will be trusted without prompting. Any attempts to trust subsequent authentication brokers will cause the user to be prompted for a hash verification before the certificate is added to the trusted store.
- Low security (0): The authentication broker certificate is always trusted without any prompting.

## setuptrust

#### Name

setuptrust

### Synopsis

#### For this command, use the following syntax, without line breaks:

```
vssat setuptrust --broker <host:port> -- securitylevel 
<low|medium|high> [--hashfile <filename> | --hash <root hash in 
hex>]
```
#### Description

Use this command to contact the broker to be trusted, obtain its certificate or details over the wire, and add to the trust repository if the furnished details are trustworthy.

#### Arguments

This command allows the following arguments:

```
--broker <host:port>
```
The host and port of the broker to be trusted. The registered port for Authentication is 2821. If the broker has been configured with another port number, consult your security administrator for information.

```
--hash <root hash in hex>
```
Root hash in hexadecimal format. Trust will be set up in high security mode. Setup trust will fail if the supplied root hash does not verify.

--hashfile <filename>

A binary file containing the root hash. Trust will be set up in high security mode. Setup trust will fail if the supplied root hash does not verify.

```
--securitylevel <low/medium/high>
```
The level of security that you wish to set. (See ["How Root Certificates](#page-32-0)  [are Distributed" on page 33](#page-32-0).)Select

#### Example 1

```
vssat setuptrust --broker MyHost:2821 --securitylevel high
```
#### Example 2

```
vssat setuptrust --broker root_broker.my_domain.com:2821 --
securitylevel high --hashfile /tmp/root_hash
```
#### Example 3

```
vssat setuptrust --broker root_broker.my_domain.com:2821 --
securitylevel high --hash 
668a754f8201f10955db6326cb076e4086c10477
```
#### Notes

The security administrator can configure one of the following levels of security for distributing root certificates:

- High security (2): If a previously untrusted root is acquired from the peer (that is, if no certificate with the same signature exists in our trust store), the user will be prompted to verify the hash.
- Medium security (1): The first authentication broker will be trusted without prompting. Any attempts to trust subsequent authentication brokers will cause the user to be prompted for a hash verification before the certificate is added to the trusted store.
- Low security (0): The authentication broker certificate is always trusted without any prompting.

# showallbrokerdomains

#### Name

showallbrokerdomains

## Synopsis

For this command, use the following syntax, without line breaks: vssat showallbrokerdomains [--global]

## Description

Use this command to display all the mapping of domain to broker. Results show broker name, broker port, domain name, and domain type. They indicate that for someone trying to authenticate to the given domain of the given type, they would approach the given broker name at the given port number. The Global option indicates whether this mapping is for all principals or just the current OS logged on principal.

## Arguments

This command allows the following arguments:

--global

Indication that the command should query all the domains and their brokers from the global configuration registry.

## Examples

This command can be used as shown below:

vssat showallbrokerdomains --global

# showalltrustedcreds

#### Name

showalltrustedcreds

### Synopsis

For this command, use the following syntax, without line breaks: vssat showalltrustedcreds

## Description

Use this command to display a list of all trusted credentials -- that is, root certificates.

## Arguments

None

## Examples

This command can be used as shown below: vssat showalltrustedcreds

## showbackuplist

### Name

showbackuplist

## Synopsis

For this command, use the following syntax, without line breaks: vssat showbackuplist [--filename <file name>]

## Description

Use this command to get a listing of the files and directories that need to be backed up for backup and recovery purposes. Each directory or file is placed on a separate line. If filename argument is provided then the list is output to that file, else it's displayed on to the standard output. It works like this: there are 2 record types: B| and K|. The B| record indicates the file to backup. If the next line begins with an R  $\vert$  tag, it is the continuation of the record. The R  $\vert$  tag is followed by the name to use when restoring the file. If there is no R line then the name to use when restoring the file is the same as the backup file name.

The K| type record consists of one line, with a registry key specified by the data following the K| flag.

The format of the output is as follows:

B|FileOrDirToBeBackedup R|RestoreAboveFileOrDirToFileOrDir K|RegistryKey

For Every B there is an R following it. If R is missing, then B and R are the same.

## Arguments

This command allows the following arguments:

--filename

File name into which the listing of files and directories would be written.

## Examples

To display on screen the list of directories and files that need to be backed up, run the following command:

vssat showbackuplist

To get the same listing in a file named list.txt, run the following command. vssat showbackuplist --filename list.txt

# showbrokerhash

#### Name

showbrokerhash

## Synopsis

For this command, use the following syntax, without line breaks: vssat showbrokerhash

## Description

Use this command to display the Root Broker hash. This root broker hash is published by the Root Broker administrator for his/her users so that they can do setup trust using this information. Publishing is done using their company's accepted security related information dissemination tools.

## Arguments

None

## Examples

This command can be used as shown below: vssat showbrokerhash

# showbrokermode

#### Name

showbrokermode

## Synopsis

For this command, use the following syntax, without line breaks: vssat showbrokermode

## Description

This command is applicable only on a machine where an authentication broker is installed and can be run only by an Administratror or root. Use this command to display the current mode the broker is running in. It returns the broker mode as an integer value ranging from 0 to 3:

- 0 Broker not configured yet.
- 1 Running as Authentication Broker only.
- 2 Running as Root broker only.
- 3 Running as both Authentication and Root broker.

## Arguments

None

## Examples

This command can be used as shown below: vssat showbrokermode

## showbrokers

#### Name

showbrokers

#### Synopsis

For this command, use the following syntax, without line breaks: vssat showbrokers --domain <type:name>

#### Description

Use this command to display the brokers for a particular domain.

## Arguments

This command allows the following arguments:

--domain <type:name> The domain for which the brokers are to be displayed.

### Examples

This command can be used as shown below:

vssat showbrokers --domain nt:NetBrokerDomain

## showcred

#### Name

showcred

#### Synopsis

For this command, use the following syntax, without line breaks:

```
vssat showcred [--domain <type:name> [--prplname <prpl name> [--
broker <name:port>]]]
```
#### Description

Use this command to display the credential available in the local repository, given authentication principal information like name and domain name, type. If used without any options, all credentials in the certificate credential store, for the user invoking the command, will be returned. Password is not required because the user has access to credential manager directory and this access is sufficient. If broker information is not provided, then all the credentials that belong to the authentication principal are shown.

It is possible to have multiple credentials for the same authentication principal from different authentication brokers.

#### Arguments

This command allows the following arguments:

--domain <type:name>

The name of the domain that holds the principal whose credential is to be shown.

--prplname <prpl name>

Name of the principal whose credential you want to display.

--broker <host:port>

The host and port of the broker. The port must be specified, but it is ignored for this command.

#### Examples

This command can be used as shown below:

vssat showcred --domain vx:broker@MyHost --prplname admin

# showcredinfo

#### Name

showcredinfo

### Synopsis

For this command, use the following syntax, without line breaks: vssat showcredinfo --tag <identity tag> [--en]

#### Description

Use this command to display the principal and domain information of a remotely provisioned identity on the target machine.

### Arguments

This command allows the following arguments:

--tag <identity tag>

Unqualified identity tag. When a unique identity is provisioned onto a large number of machines, the complete principal name will be the tag@fully\_qualified\_host\_name.

--en

Displays the identity information in english.

## Examples

This command can be used as shown below:

vssat showcredinfo --tag NBU\_AGENT

#### Shows

```
Principal Name : NBU AGENT@my host.my domain.com
Domain Type : vx
Domain Name : broker@my_broker.my_domain.com
Broker Name : my_broker.my_domain.com
Broker Port : 1556
```
# showcredstore

#### Name

showcredstore

## Synopsis

For this command, use the following syntax, without line breaks: vssat showcredstore

## Description

Use this command to display credential store details. These details contain the store type (in memory, on file, in Windows registry etc.) If it is on file, the location of the file can be specified and seen.

### Arguments

None

## Examples

This command can be used as shown below: vssat showcredstore

## showdomains

#### Name

showdomains

### Synopsis

For this command, use the following syntax, without line breaks: vssat showdomains --pluginname <plugin name>

#### Description

Use this command to query a plugin for the domains it supports.

## Arguments

This command allows the following arguments:

--pluginname <plugin name> Name of the plugin whose supported domains you wish to see.

## Examples

This command can be used as shown below: vssat showdomains --pluginname vx

# showexpiryintervals

#### Name

showexpiryintervals

## Synopsis

For this command, use the following syntax, without line breaks: vssat showexpiryintervals --pluginname <plugin name>

## Description

Use this command to display the intervals of credential expiry that have been set. The CLI can set four levels of credential expiry intervals: generic, user, web, and service principal expiry intervals. These intervals are to be set at the plugin level. For private domain, there is a generic expiry interval support.

## Arguments

This command allows the following arguments:

--pluginname <plugin name>

Name of the plugin whose credential expiry levels you want to see.

## Examples

This command can be used as shown below:

vssat showexpiryintervals --pluginname vx

# showglobalplugininfo

#### Name

showglobalplugininfo

## Synopsis

For this command, use the following syntax, without line breaks: vssat showglobalplugininfo

## Description

Use this command to show the credential expiry policies for all plugins. The order in which credential expiry policy is applied is: (1) individual principal expiry policy, (2) domain expiry policy, (3) plugin expiry policy, (4) global, all plugins expiry policy.

## Arguments

None

## Examples

This command can be used as shown below: vssat showglobalplugininfo

# showispbxexchflag

#### Name

vssat showispbxexchflag

## Synopsis

For this command, use the following syntax, without line breaks: vssat showispbxexchflag

## Description

Use this command to show whether the PBX Exchange Installed attribute is set on the broker or not. Based on the PBX Exchange Installed attribute setting, a broker either does or does not start the PBX related services. If set, it starts them; and if not set, it does not. PBX Related services include PBX based authentication support, and remote administration. Output of this command is 0 if the flag is not set and 1 if it's set.

## Arguments

None

## Examples

This command can be used as shown below: vssat showispbxexchflag

## showpd

#### Name

showpd

## Synopsis

For this command, use the following syntax, without line breaks: vssat showpd --pdrtype <root/ab/cluster> --domain <name>

## Description

Use this command to display the attributes of the private domains. Currently the only attribute that will be displayed is the expiry interval.

## Arguments

This command allows the following arguments:

- --pdrtype <root/ab/cluster>
	- Type of private domain repository -- whether Root Broker, Authentication Broker, or Cluster
- --domain <name>

The name of the domain whose attributes you want to see.

## Examples

This command can be used as shown below:

vssat showpd --pdrtype ab --domain broker@MyHost

# showpdr

#### Name

vssat showpdr

### Synopsis

For this command, use the following syntax, without line breaks: vssat showpdr --pdrtype <root/ab/cluster>

## Description

Use this command to see the locations of the private domain repositories.

#### Arguments

--pdrtype <root/ab/cluster>

Type of private domain repository -- whether Root Broker, Authentication Broker, or Cluster

# showplugininfo

#### Name

showplugininfo

## Synopsis

For this command, use the following syntax, without line breaks: vssat showplugininfo --pluginname <name of the plugin>

## Description

Use this command to show all the details about a plugin. Details include expiry policies, etc.

## Arguments

This command allows the following arguments:

--pluginname <name of the plugin>

The name of the plugin (such as vx, nis, nisplug, unixpwd, nt) for which you want to see details.

### Examples

This command can be used as shown below:

vssat showplugininfo --pluginname vx

# showprpl

#### Name

showprpl

#### Synopsis

For this command, use the following syntax, without line breaks:

```
vssat showprpl --pdrtype <root/ab/cluster> --domain <name> --
prplname <prpl name>
```
#### Description

Displays attributes -- such as principal type and expiry policy -- of a principal within a domain.

#### Arguments

This command allows the following arguments:

--pdrtype <root/ab/cluster>

Type of private domain repository -- whether Root Broker, Authentication Broker, or Cluster

```
--domain <name>
```
The name of the domain in which the principal resides.

```
--prplname <prpl name>
```
The name of the principal whose attributes you want to see.

#### Examples

This command can be used as shown below:

```
vssat showprpl --pdrtype ab --domain broker@MyHost --prplname 
TomSawyer
```
# showsecuritylevel

#### Name

showsecuritylevel

## Synopsis

For this command, use the following syntax, without line breaks: vssat showsecuritylevel

## Description

Use this command to display the security level.

# Arguments

None

## Examples

This command can be used as shown below: vssat showsecuritylevel

# showsystemtrustdir

#### Name

showsystemtrustdir

## Synopsis

For this command, use the following syntax, without line breaks: vssat showsystemtrustdir

## Description

Use this command to see if the systems-wide trust information is being used and to show the corresponding directory. Results show the system default trust directory list as a colon separated string. This directory is a platform-specific one that OpenSSL supports. The command will display whatever OpenSSL picks plus the directory value stored in SSL\_CERT\_DIR environment variable. All the root certificates in those directories are trusted roots.

The vssat showsystsemtrustdir may appear to return a non-existent directory. The explanation for this behavior stems from the fact that the default trust directory set up by SSL is:

/usr/local/ssl/certs:/var/VRTSat/.VRTSat/profile/systruststore X509 get default cert dir returns it. This directory need not be present. If it is present and has self-signed certificates, then those will be trusted. If it is there, it is used; else it is not used.

## Examples

This command can be used as shown below: vssat showsystemtrustdir

# showversion

#### Name

showversion

## Synopsis

For this command, use the following syntax, without line breaks: vssat showversion

### Description

Use this command to display the version of the Symantec Product Authentication Service command line interface.

## Examples

This command can be used as shown below: vssat showversion

# updateprpl

#### Name

updateprpl

## Synopsis

For this command, use the following syntax, without line breaks:

```
vssat updateprpl --pdrtype <root|ab|cluster> --domain <name> --
prplname <prpl name> --prpltype <default|user|service> --
credexpiry <expiry period (sec)> [--can_proxy] [--
can_accept_proxy]
```
### Description

Use this command to update the attributes of the principal. These attributes are the ones that were taken at creation time.

#### Arguments

This command allows the following arguments:

--pdrtype <root/ab/cluster>

Type of private domain repository -- whether Root Broker,

Authentication Broker, or Cluster

```
--domain <domain name>
```
Name of the domain in which the principal resides.

```
--prplname <prplname>
```
Name of the principal whose attributes are to be updated.

```
--prpltype <default|user|service>
```
If this is different, then this principal is updated.

```
--credexpiry <expiry period (sec)>
```
The expiry period expressed in seconds. To unset the expiry time for a principal, changing it back to the default expiry policy for the domain, set it to 0. If this is different, the principal will be updated.

--can\_proxy

If specified, this principal can act as a proxy for another principal. This case is specifically useful for web server credentials where the web server proxies to its backend services for the end user who is using web browser. If this is different, the principal will be updated.

--can\_accept\_proxy

If specified, gives rights for the entity to accept proxies. This case is specifically useful for the back end services of a web-server. The web server, before handing out the product web credential of end user, checks if the receiving peer has been cleared to accept the product web credential or whether it can accept the proxy.

#### Examples

This command can be used as shown below:

vssat updateprpl --pdrtype ab --domain broker@MyHost --prplname TomSawyer --prpltype user --credexpiry 0

## validategroup

#### Name

validategroup

### Synopsis

For this command, use the following syntax, without line breaks:

```
vssat validategroup --groupname <name> --domain <type:name> --
broker <host:port>
```
#### Description

Use this command to check the validity of a given group when you provide the name of the domain and broker.

#### Arguments

This command allows the following arguments:

--groupname <name>

The name of the group to be validated.

--domain <type:name>

The name of the domain that holds the group to be validated.

--broker <host:port>

The host and port of the broker. The registered port for Authentication is 2821. If the broker has been configured with another port number, consult your security administrator for information.

## Examples

This command can be used as shown below:

```
vssat validategroup --groupname MyGroup --domain 
nt:NewBrokerDomain --broker MyHost:2821
```
## <span id="page-144-2"></span>validateprpl

#### <span id="page-144-1"></span>Name

validateprpl

### <span id="page-144-0"></span>Synopsis

For this command, use the following syntax, without line breaks:

vssat validateprpl --domain <type:name> --prplname <prpl name> - -broker <host:port>

#### Description

Use this command to check the validity of a given principal when you provide the name of the domain and broker.

#### Arguments

This command allows the following arguments:

--domain <type:name>

The name of the domain that holds the principal to be validated.

--prplname <prpl name>

Name of the principal to be validated.

--broker <host:port>

The host and port of the broker. The registered port for Authentication is 2821. If the broker has been configured with another port number, consult your security administrator for information.

#### Examples

This command can be used as shown below:

vssat validateprpl --domain nt:NewBrokerDomain --prplname JohnDoe - broker MyHost:2821

146 | The Command Line Interface Using vssat

## Chapter

# Other Management Tasks

Other aspects of managing Symantec Product Authentication Service are not represented in the Administration Console. We offer a brief discussion of them here, with cross references to more detailed discussion, where appropriate.

The chapter includes the following topics:

- [Optional Authentication Client Configurations](#page-147-0)
- [Managing the Security of Root Certificates](#page-148-0)
- [Managing Symantec Application Clients and Services](#page-148-1)
- [Managing Specific Symantec Application Clients](#page-149-0)

## <span id="page-147-0"></span>Optional Authentication Client Configurations

Optionally, the administrator can configure the Authentication client by specifying outbound port ranges or by specifying the interface to which the library should be bound.

## Specifying Outbound Port Ranges for Authentication Client

The Authentication client supports port ranges for outbound ports. The port ranges can be specified in the registry on Windows and in /etc/vx/vss/ VRTSat.conf on UNIX.

## Specifying Outbound Port Range for Windows

#### On Windows,

HKEY\_LOCAL\_MACHINE\Software\VERITAS\Security\Authentication\ Client can have two keys - PortRangeMin and PortRangeMax.

- PortRangeMin specifies the starting port number.
- If PortRangeMax is not specified, PortRangeMax is defaulted to PortRangeMin + 1000.

### Specifying Outbound Port Range for UNIX

On UNIX, the section is Security\Authentication\Client. The key name and semantics are identical to those in Windows.

## Specifying an Interface for Authentication Client

On machines which have multiple interfaces, the VRTSat client library can be configured to bind to a specific interface. This interface can be specified in the following registry location:

### Specifying a Client Interface for Windows

On Windows, use the following setting to specify a client interface:

HKEY\_LOCAL\_MACHINE\Software\VERITAS\Secuity\Authentication\Clie nt,

UseInterface = "IP Address"

### Specifying a Client Interface for UNIX

On UNIX, use the following setting to specify a client interface: In the /etc/vx/vss/VRTSat.conf file, in Security\Authentication\Client section,

UseInterface = "IP address" Here IP address is the interface address.

## <span id="page-148-0"></span>Managing the Security of Root Certificates

Any two entities that try to setup an SSL communication link need to trust the root certificates that the entities certificates chain to. Unless the root certificates are distributed successfully, SSL communication links cannot be established.

Symantec Product Authentication Service identifies three security levels to solve this problem:

- High: In high security level, the root certificate is distributed in-band, but the user is prompted for acceptance before establishing the connection.
- Medium: In the medium security level, the certificate is only accepted the first time. The next time a new root is encountered, the user is prompted.
- Low: In the low-level security level, a new root certificate is always accepted automatically.

Note: For the Root Broker and Authentication Broker, security is set at **high**. For the client, the security level can be set through the Credential Manager: General screen.

## <span id="page-148-1"></span>Managing Symantec Application Clients and Services

A resource management application is a Symantec product whose resources are being protected by Symantec Product Authentication Service.

- A Symantec application client is a program that accesses a service or function provided by another program, called a Symantec application service.
- A Symantec application service is a program that is contacted by, and provides services to, a Symantec application client. The service with which the client must communicate is installed on a host.

Certain management tasks are specific to a particular Symantec resource management application. For example, a NetBackup administrator may set the backup schedules, etc. For information on this type of management, consult documentation for the specific resource management application.

Generally, management of a Symantec application client is not the concern of the Authentication security administrator, except for establishing which Authentication Broker the client should use.

## <span id="page-149-0"></span>Managing Specific Symantec Application Clients

Note: A Symantec application client will get its Administration Console from the host on which the Symantec application service is installed. The only portion of the Administration Console that will be available to the client is the portion used for managing credentials.

### Preparing a New Application to Use Authentication

When a new Symantec resource management application is to be installed, before the application can use the Symantec Product Authentication Service, you must add the services of the new remote management application into the Authentication Broker's private domain.

# **Appendix**

# Debugging and Logging

This chapter includes the following topics:

- ["Purpose"](#page-150-0)
- ["Enabling Service Debugging"](#page-150-1)
- ["Choosing Log Level"](#page-151-0)
- ["Location of Log Files"](#page-152-0)

## <span id="page-150-0"></span>Purpose

The Symantec Product Authentication Service is capable of producing detailed debug information at run time. This information may be requested by the development team as an aid in tracking down bugs.

## <span id="page-150-2"></span><span id="page-150-1"></span>Enabling Service Debugging

You can use the command vxatd -d to enable Symantec Product Authentication Service debugging and logging.

## <span id="page-150-3"></span>Enabling Client Side Debugging

Client side debugging/logging can be turned on as follows:

#### On UNIXx

In Bourne or Korn shell,

\$ AtClientDebugLog=4:<log file>

\$ export AtClientDebugLog

#### In C shell,

\$ setenv AtClientDebugLog 4:<log file>

#### On Windows

set AtClientDebugLog=4:<log file>

Two more environment variables generate debug output from the shared library loader module. They can be turned on as shown below:

#### On UNIX

In Bourne or Korn shell,

```
$ VRTSat_API_DEBUG_LEVEL=4
$ VRTSat_API_DEBUG_FILE=<log file>
$ export VRTSat_API_DEBUG_LEVEL
$ export VRTSat_API_DEBUG_FILE
```
#### In C Shell,

```
$ setenv VRTSat_API_DEBUG_LEVEL=4
$ setenv VRTSat_API_DEBUG_FILE=<log file>
```
#### On Windows

```
set VRTSat API DEBUG LEVEL=4
set VRTSat_API_DEBUG_FILE=<log file>
```
## <span id="page-151-1"></span><span id="page-151-0"></span>Choosing Log Level

To indicate the log level, vxatd -d options takes an optional parameter. The log levels are:

- 0 No logging
- $\blacksquare$  1 Log errors
- 2 Log warnings
- 3 Log debug messages
- 4. Log Info messages

For example:

```
vxatd -d4 (sets the log level to "log info messages")
vxatd -d1 (sets log level to errors)
```
In non-interactive mode, DebugLevel is picked up from the "DebugLevel" values in the localconfig. The default DebugLevel is 1 (error).

A log level specified from the command line will override the log level specified in the local config. This allows administrators to run vxatd in debug mode for some time and then run it in error log mode later.

The AtClientDebugLog variable will have no effect on the server logging.

## <span id="page-152-0"></span>Location of Log Files

<span id="page-152-1"></span>In non-interactive mode (daemon or NT service), messages are logged to vxatd.log. The log file name is configurable. It is picked up from "DebugLogFileName" entry in the localconfig. Defaults for this value are:

- Windows: vxatd.log in the current directory
- UNIX: /var/VRTSat/vxatd.log

154 Debugging and Logging Location of Log Files

# Appendix

# LDAP Plugin Details

Organizations who manage their user and network data in Lightweight Directory Access Protocol (LDAP) directories, can utilize Authentication Broker's LDAP Authentication plugin to perform user authentication.

This section describes the storage of LDAP data and explains how the plugin works.

Check the Release Notes for possible further configuration information.

For information on enabling LDAP, see ["Basic Steps for Enabling LDAP" on](#page-40-0)  [page 41](#page-40-0) of the Symantec Product Authentication Service *Administrator's Guide*.

## Schema

Enterprises who migrated NIS data to LDAP directories are expected to follow the schema specification described in RFC 2307. However, RFC 2307 is merely a guideline, not an absolute requirement. Some domain authentication implementations, such as Microsoft Active Directory, do not follow RFC 2307.

The LDAP Authentication plugin is designed to support RFC 2307 by default, but it is also flexible enough to accommodate other deployment scenarios by making attributes, base distinguished names (DNs), and object classes configurable.

## Storing NIS Data in an LDAP Directory

<span id="page-155-0"></span>RFC 2307 specified a schema for storing NIS data in an LDAP directory. It provided attributes and object classes for all common databases such as passwd, group, hosts, shadow, services, netgroup, protocol, ethers etc. However, it does not mandate how a tree is to be organized.

A common practice is to use a tree structure like this:

A Common Tree Structure

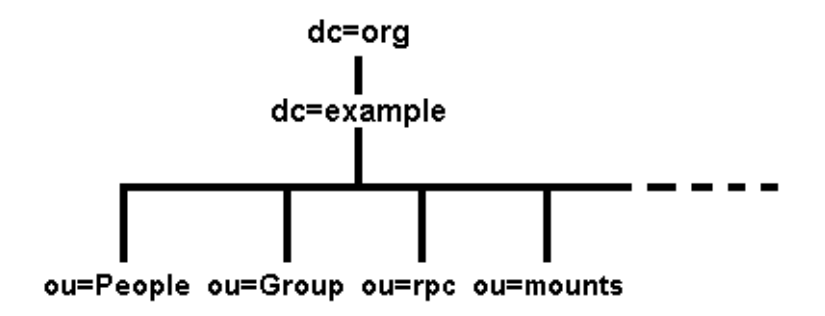

Here, domain-component naming is used to match the domain name example.org. Separate subtrees are provided for each type of information. Data from the passwd file goes into ou=People rather than ou=passwd because it is assumed that each person has one primary account and that other information will be added to the same entry (phone number, -mail address etc.).

## User Password Data

<span id="page-155-1"></span>The following is an example of how a typical account entry looks:

```
dn: uid=jdoe,ou=People,dc=example,dc=org
uid: jdoe
cn: John Doe
```

```
objectClass: account
objectClass: posixAccount
objectClass: top
objectClass: shadowAccount
shadowLastChange: 11296
shadowMax: 99999
shadowWarning: 7
loginShell: /bin/csh
uidNumber: 500
gidNumber: 500
homeDirectory: /home/jdoe
gecos: John Doe
userPassword: {crypt}$Aab1$uQSw.ohy$XuiRSC...
```
User passwords should be encrypted before storing into LDAP directories. For more information on how passwords are encrypted, please read the man page about the crypt command on your UNIX shell (i.e. man crypt).

## <span id="page-156-1"></span>Group Data

RFC 2307 defines group membership using the memberUid attribute in a posixGroup object. Because memberUid is a multi-valued attribute, the group map can be searched very efficiently. The example group entry would look like this in the directory:

```
dn: cn=ldapbods,ou=Group,dc=example,dc=org
objectClass: posixGroup
objectClass: top
cn: ldapbods
userPassword: {crypt}x
gidNumber: 389
memberUid: tim
memberUid: steve
memberUid: colin
memberUid: damy
memberUid: Andrew
```
## How authldap Works

<span id="page-156-0"></span>The LDAP Authentication plugin module (authldap) is a shared library, which ships with the Authentication Broker.

Figure 1: LDAP Authentication illustrates the authentication process. In this example, we have an enterprise user, John Doe, who belongs to the veritas.com domain. John Doe had carefully chosen "secret" as his password. Domain name, VSS, is configured to map to LDAP directory tree,

"ou=people,dc=veritas,dc=com". With domain name to LDAP tree mapping, we can precisely construct an LDAP DN for the user by using domain name and user name.

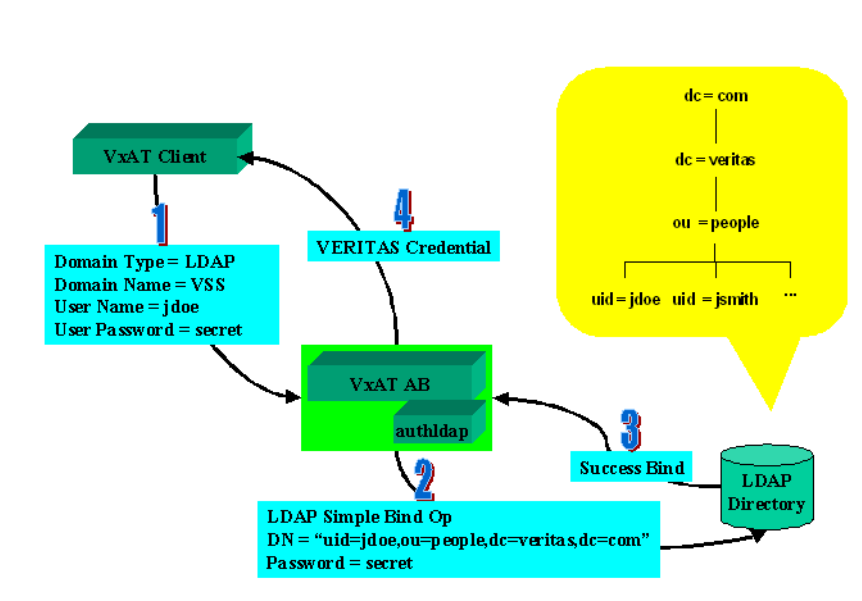

#### <span id="page-157-0"></span>Figure B-11 LDAP Authentication

## Interpretation of Figure Showing LDAP Authentication

The figure can be interpreted as follows:

- 1 The Authentication Client performs user authentication with the Authentication Broker (AB). For this example:
	- Domain type = LDAP
	- Domain name = VSS
	- $\blacksquare$  User name = jdoe
	- User password = secret
- 2 Authentication Broker does the following:
	- a Constructs the corresponding LDAP DN for John Doe based on the given user name and domain name.
	- b Establishes an SSL session with the LDAP directory if necessary.
	- c Performs an LDAP bind operation with the LDAP directory.
- 3 A successful LDAP bind operation indicates the user is authenticated to the LDAP directory. Authentication retrieves group information from LDAP directory.
- 4 Authentication issues product credential to John Doe.

LDAP Plugin Details | 159 How authldap Works

160 | LDAP Plugin Details How authldap Works

# Glossary

#### <span id="page-160-0"></span>Access Token

A data structure generated for an authentication principal when the principal logs on and containing that authentication principal's security identifier, identifiers for groups the principal belongs to, and a list of the privileges the principal has on the local computer where he or she logged in. The access token defines the security context for the authentication principal.

#### <span id="page-160-1"></span>Account Name

An alternative term for "authentication principal.

#### Administration Console

A graphical interface used to administerAuthentication. For example, the administrator uses it to indicate the location of the different components, trust relationships, plugins, private Symantec domains, etc.

#### Application Client

A program that accesses a service or function provided by another program, called an application service. An example of an application client is the Symantec Volume Manager GUI. An application client uses Authentication to validate the ID of the user of that client.

#### <span id="page-160-2"></span>Application Host

The machine on which an application is running.

#### <span id="page-160-3"></span>Application Service

A program that is contacted by, and provides services to, an application client.

#### AT

In CLI command usage and in certain graphics, an abbreviation referring to Authentication.

#### <span id="page-160-4"></span>Authentication Broker

The component that serves, one level beneath the Root Broker, as an intermediate registration authority and a certification authority. The Authentication Broker can authenticate clients, such as users or services, and grant them a certificate that will become part of the product credential. An Authentication Broker cannot, however, authenticate other brokers. That task must be performed by the Root Broker.

#### Authentication Broker Tree

A three level certificate hierarchy which includes all the identified entities whose certificates chain up to a single root certificate.

#### <span id="page-160-5"></span>Authentication Group

A named collection of authentication principals, established in a native operating system, and treated as a single entity for the sake of convenience and ease. All members of an authentication group will be from the same authentication domain. The product credential will contain a list of all groups the principal belongs to in that authentication domain. Also called OS Group.

#### <span id="page-161-0"></span>Authentication Library

The part of the Symantec Product Authentication Service that links with an application client and implements the program calls it must make in order to request authentication.

#### <span id="page-161-1"></span>Authentication Mechanism

The method by which authentication is conducted for principals in a specific name-space defined by a domain. For example, a Kerberos domain uses Kerberos tickets and password. In UNIX platforms, Kerberos domains are used through the GSS-API. An authentication mechanism encapsulates all the details of the authentication algorithm, including APIs, protocols, token formats, token contents semantics and database objects formats. Not all the ingredients are relevant in all mechanisms.

#### <span id="page-161-2"></span>Authentication Plugin

A component used by the Authentication Broker to validate identities within a particular domain. An authentication plugin exists for each supported authentication mechanism. For example, one plugin can validate NIS identity and password combinations against an NIS database, while another uses a Kerberos ticket to authenticate the principal.

#### <span id="page-161-3"></span>Authentication Principal

A user, computer, or process such as a command line interface (CLI) or service that has the ability to authenticate to Symantec Product Authentication Service with a unique identity. An authentication principal differs from a security principal in that not all security principals can validate; nor are they all accountable for their actions.

#### <span id="page-161-4"></span>Authentication Private Domain

A specialized authentication domain used to hold identities and password hashes for authentication principals unique to, and managed by, Symantec products for which customers do not want to reuse an existing identity in another domain. Authentication private domains can be used to hold identities of point products, such as SAN Point Control and Volume Manager.

#### <span id="page-161-5"></span>Authentication Private Domain Repository (PDR)

A store of one or more authentication private domains. The Authentication Broker loads this repository, and principals are checked against it in order to be validated.

#### <span id="page-161-6"></span>Boundary Condition

The starting point or initial state of something.

#### <span id="page-161-8"></span>**Certificate**

A type of electronic passport or ID card that vouches for the identity of its holder and ties the principal's name to his or her public key. product credentials require a certificate and the client's private key.

#### <span id="page-161-7"></span>Certification Authority

A trusted third party responsible for issuing, managing, and revoking certificates that vouch for the identities of the certificate holders. In Symantec Product Authentication Service, the certification authority is a part of the Authentication Broker.

#### CLI

Command line interface.

#### <span id="page-162-0"></span>Communications Library

A part of Authentication that provides secure communication between an application client and an application service**,** using the product credential acquired in a preceding authentication interaction.

#### <span id="page-162-1"></span>**Cyphertext**

The encrypted output of an encryption process.

#### Digital Certificate

See Certificate.

#### <span id="page-162-2"></span>Digital Signature

A block of data appended to a message such that the recipient of the message can verify the contents and the originator of the message. There are a number of digital signature algorithms in use.

#### Domain

See "Authentication Private Domain".

#### Mapping, Domain-Broker

The set of information telling which Authentication Broker should be approached, for each domain, when attempting to authenticate.

#### <span id="page-162-3"></span>Message Digest Function

An algorithm that generates a digest from its input (for example, a message). The digest is statistically unique. That is, different inputs are extraordinarily unlikely to have the same fingerprint. Moreover, small changes in its input lead to large changes in its output and therefore are easily detected.

#### <span id="page-162-4"></span>Object

An entity, whether visible and tangible or not, that can be manipulated by a process or program.

#### <span id="page-162-5"></span>Plaintext

The unencrypted input to an encryption process.

#### Principal

See "Authentication Principal".

#### Private Domain

See "Authentication Private Domain." .

#### Product Credential

An entitlement to be recognized as a valid identity. A product credential requires both (1) the principal's private key and (2) a X.509v3 certificate with special extensions, produced and signed by the Authentication Broker or Root Broker, to bind the principal's name to the public key. The product credential provides single-sign-on capability for all Symantec applications that use the Symantec Product Authentication Service and that choose to participate in the Symantec single sign-on session.

#### Product Web Credential

A special kind of credential that tells the Symantec Product Authentication Service library that there is no corresponding private part stored in the library. Such a credential must be used along with a proxy-capable credential of the web console.

#### <span id="page-163-4"></span>Protected Application

A shorthand way or referring to a resource management application that has been configured to be protected by Symantec Product Authentication/Authorization Service.

#### <span id="page-163-5"></span>Public Key Encryption

A security method that requires using one key to encrypt a piece of data and another distinct but mathematically-related key to decrypt it. The two keys are the public key, which can be used by anyone, and the private key, which relates to this specific public key and must be kept secret. Either key can be used for encryption, but its companion must be used for decryption. Without both keys, the process fails. Public key encryption is also called *asymmetric encryption*.

#### <span id="page-163-3"></span>Public Key Infrastructure (PKI)

A framework established to issue, maintain, and revoke public key certificates.

#### <span id="page-163-6"></span>Resource Management Application

A Symantec product whose resources are being protected by Symantec Product Authentication Service.

#### Root Broker

The first Authentication Broker, which has a self-signed certificate. The Root Broker has a single private domain that holds only the names of brokers that shall be considered valid. The name of the Root Broker itself is stored as the fully qualified domain name.

#### <span id="page-163-0"></span>Root Certificate

The self-signed digital validation, with specific information stating that it is a certification authority certificate.

#### <span id="page-163-1"></span>Root Certification Authority

The entity at the top of the hierarchy of authorities allowed to sign digital certificates vouching for the validity of principals, therefore the most trusted certification authority.

#### <span id="page-163-2"></span>Root Hash

The thumbprint of the Root Broker's credential, it takes the form of a binary file and uniquely identifies a Root Broker. The Root Hash is used for establishing trust relationships. It can be found in /opt/VRTSat/bin for UNIX and  $\langle$ InstallDir>\Authentication\bin on Windows.

#### <span id="page-163-7"></span>Secure Sockets Layer Protocol (SSL)

A public key protocol originally created by Netscape and used for secure communications between clients and servers over the Web. In context of Symantec Product Authentication Service, Secure Sockets Layer technology provides secured communications between the client, Authentication Broker, and service. The acronym SSL is nearly always used for this term.

#### <span id="page-163-8"></span>Security Context

The identity of an authentication principal, the groups to which it belongs, and the set of privileges the principal has on the local computer where he or she logged in. The security context is established by the access token.

#### <span id="page-163-9"></span>Security Identifier

A unique value identifying a secured principal that holds an account within an enterprise.

#### Security Policy

A well-thought-out set of decisions regarding how your product should be used in a customer's environment, how your product could be misused, and what range of access rules your customers would like to see enforced by your product.

#### Security Principal Name

The unique name used to identify a human user, a group, or a computer within a domain.

#### <span id="page-164-0"></span>**SSPI**

Security Support Provider Interface (SSPI) from Windows, which provides a set of authentication and communication security services between applications running on Microsoft platforms.

#### <span id="page-164-1"></span>Subject

A thread executing on behalf of (i.e., with the permissions of) an authentication principal. Those permissions would have been granted by an administrator explicitly to the security principal which includes that authentication principal.

#### Symantec Product Authentication Service

A component that validates identities and sets up secured communications between authenticated entities, sometimes referred to as *peers*. It provides a single sign-on service for all Symantec products that the administrator configures to be protected by it.

#### <span id="page-164-2"></span>User

A human authentication principal whose name, recognized by Symantec Product Authentication Service, is the name of their operating system access account. The term "human user" will be used to refer to this type of principal.

## Index

### **Symbols**

"Symantec Product Authentication Service [Introduction" 12](#page-11-0)

## **A**

[AB 25](#page-24-0) [access token 161](#page-160-0) [account name 161](#page-160-1) [administration console 49](#page-48-0) [appearance 53](#page-52-0) [binaries 49](#page-48-1) [details pane 55](#page-54-0) [menu bar 55](#page-54-1) [prepare to run 49](#page-48-2) [prerequisites 50](#page-49-0) [quick access panel 54](#page-53-0) [security 51](#page-50-0) [tool bar 55](#page-54-2) [application host 21,](#page-20-0) [161](#page-160-2) [application service 161](#page-160-3) [architecture 22](#page-21-0) [authenticate command 94](#page-93-0) authentication [bootstrapping 32](#page-31-0) [flow chart 36](#page-35-0) [mechanisms 39](#page-38-0) [ports 28](#page-27-0) [principal 20](#page-19-0) [single sign on 37](#page-36-0) [steps 33](#page-32-0) [through console 60](#page-59-0) [web console 39](#page-38-1) [authentication broker 25,](#page-24-0) [161](#page-160-4) [authentication group 161](#page-160-5) [authentication library 162](#page-161-0) [authentication mechanism 162](#page-161-1) [authentication plugin 162](#page-161-2) [authentication principal 162](#page-161-3) [add 91](#page-90-0) [delete 104](#page-103-0) [list in private domain 107](#page-106-0)

[show attributes 138](#page-137-0) [update 142](#page-141-0) [authentication private domain 162](#page-161-4) [authentication private domain repository 162](#page-161-5) [authentication steps 33](#page-32-1) authldap [deploying 157](#page-156-0)

## **B**

backup [show list of items 123](#page-122-0) [bootstrapping authentication 32](#page-31-0) [boundary condition 162](#page-161-6) [broker 161](#page-160-4) [architecture 26](#page-25-0) [authentication 25](#page-24-0) [differences 26](#page-25-1) [root 24](#page-23-0) [select 80](#page-79-0) [selecting 28](#page-27-1) [show all for domain 56,](#page-55-0) [127](#page-126-0) [start as AB 86](#page-85-0) [start as Root 85](#page-84-0) [start as Root + AB 86](#page-85-1) [syntax to start 85](#page-84-1) [tree 27](#page-26-0) [types 24](#page-23-1)

## **C**

[CA 162](#page-161-7) [certificate 162](#page-161-8) [distributing 33](#page-32-2) [hierarchy 27](#page-26-1) [root 164](#page-163-0) [who signs 30](#page-29-0) [certification authority 162](#page-161-7) [root 164](#page-163-1) CLI [capabilities 84](#page-83-0) [purpose 84](#page-83-1)

communication [steps 33](#page-32-0) [communications library 163](#page-162-0) components [root broker 24](#page-23-2) [components, authentication 20](#page-19-1) [authentication library 21](#page-20-1) [authentication mechanism 21](#page-20-2) [authentication plugin 21](#page-20-3) [communications library 22](#page-21-1) components,authentication [authentication brokers 25](#page-24-1) [console, see administration console](#page-48-3) [credential 59,](#page-58-0) [79](#page-78-0) [delete 60,](#page-59-1) [101](#page-100-0) [destroy 80](#page-79-1) [life cycle 31,](#page-30-0) [79](#page-78-1) [life span 30](#page-29-1) [obtain with vssat authenticate 94](#page-93-1) [renew 109,](#page-108-0) [144,](#page-143-0) [145](#page-144-0) [set storage 59](#page-58-1) [set storage area 112](#page-111-0) [show 128](#page-127-0) [show existing 60](#page-59-2) [show store details 130](#page-129-0) [special types 31](#page-30-1) [tasks related to 58](#page-57-0) [trusted, show 122](#page-121-0) [credential directory, set 59](#page-58-2) credential, expired [delete 102](#page-101-0) [cyphertext 163](#page-162-1)

## **D**

[debug service, enable 151](#page-150-2) debug, client [enable 151](#page-150-3) [debug, log files 153](#page-152-1) [debug, log level 152](#page-151-1) [deletecred 60](#page-59-1) [details pane 55](#page-54-3) [digital signature 163](#page-162-2) domain [private 162](#page-161-4) [show for plug-in 131](#page-130-0) [domain mapping 39](#page-38-2) domain, private [add principal 65](#page-64-0) [create 64](#page-63-0) [delete 65](#page-64-1)

[delete principal 68](#page-67-0) [list 63](#page-62-0) [list principals 65](#page-64-2) [set attributes 64](#page-63-1) [show information 64](#page-63-2) [update principal 66](#page-65-0) domain-broker map [add 89](#page-88-0) [delete 99](#page-98-0) [show all 121](#page-120-0) [domain-broker mapping 61](#page-60-0) [add 62](#page-61-0) [show 62](#page-61-1) [DomainInfos 42](#page-41-0)

## **E**

expiry interval [see 63,](#page-62-1) [65](#page-64-3) [set 113](#page-112-0) [show settings 132](#page-131-0)

## **G**

GSS-API plugin [configure 44](#page-43-0)

## **H**

hash [show for root broker 125](#page-124-0) [hash, root 164](#page-163-2) [hierarchy, certificate 27](#page-26-1) host [application 161](#page-160-2)

## **L**

LDAP [authldap 157](#page-156-0) [group data 157](#page-156-1) [illustration 158](#page-157-0) [storing NIS data 156](#page-155-0) [user password data 156](#page-155-1) [LDAP plugin 40](#page-39-0) [deploying 40](#page-39-1) [edit DomainInfos 42](#page-41-1) [edit ServerInfos 43](#page-42-0) [enabling 41](#page-40-1) library [communications 163](#page-162-0) [local host validation 38](#page-37-0)

map [domain to broker, add 89](#page-88-1) [domain to broker, delete 99](#page-98-1) [mapping domain 39](#page-38-2) [menu bar 55](#page-54-4) [message digest function 163](#page-162-3)

## **N**

new features [4.3 15](#page-14-0)

### **O**

[object 163](#page-162-4)

### **P**

**M**<br> **Contains to broker, add 89**<br> **Contains to broker, add 89**<br> **Contains to broker, add 89**<br> **Contains to broker, broker and 89**<br> **In transferred in the stress of these form in the properties of the stress of these funct** password [change 67,](#page-66-0) [96](#page-95-0) [password, reset 110](#page-109-0) [PDR, See private domain repository](#page-116-0) [PKI 164](#page-163-3) [plaintext 163](#page-162-5) plug-in [show supported domains 131](#page-130-1) plugin [authentication 162](#page-161-2) [defined 40](#page-39-2) GSS-API [GSS-API plugin 44](#page-43-1) [LDAP 40](#page-39-0) [show expiry 69](#page-68-0) [show global information 133](#page-132-0) [show information 137](#page-136-0) [show supported domains 69](#page-68-1) [types 40](#page-39-3) [plugins, LDAP 40](#page-39-0) [port 2821 28](#page-27-2) ports [authentication 28](#page-27-0) principal [add 65](#page-64-4) [authentication 20,](#page-19-0) [162](#page-161-3) [change password 67](#page-66-0) [delete 68](#page-67-0) [list 65](#page-64-5) [show information 66](#page-65-1) [update 66](#page-65-0) private domain [add principal 65](#page-64-0)

[create 64,](#page-63-0) [97](#page-96-0) [delete 65,](#page-64-1) [103](#page-102-0) [delete principal 68](#page-67-0) [list 63,](#page-62-0) [105](#page-104-0) [list authentication principals 107](#page-106-1) [list principals 65](#page-64-2) [set attributes 64,](#page-63-1) [116](#page-115-0) [show attributes 135](#page-134-0) [show information 64](#page-63-2) [update principal 66](#page-65-0) private domain repository [set location 117](#page-116-1) [show locations 56,](#page-55-1) [136](#page-135-0) product credential [attributes 30](#page-29-2) [protected application 164](#page-163-4) [public key encryption 164](#page-163-5) [public key infrastructure 164](#page-163-3)

## **Q**

[quick access panel 54](#page-53-1)

### **R**

[renewcredential 109](#page-108-1) [request 79](#page-78-0) [resource management application 164](#page-163-6) restore [show list of items 123](#page-122-1) [root broker 24](#page-23-0) root broker hash [show 125](#page-124-1) [root certificate 164](#page-163-0) [remove 108](#page-107-0) [root certification authority 164](#page-163-1) [root hash 164](#page-163-2)

## **S**

[secure session 35](#page-34-0) [secure sockets layer protocol 18,](#page-17-0) [164](#page-163-7) [security context 164](#page-163-8) [security identifier 164](#page-163-9) security level [distribute root certificates 57](#page-56-0) [set 57,](#page-56-1) [118](#page-117-0) [show 57,](#page-56-2) [139](#page-138-0) [ServerInfos 43](#page-42-1) [showbroikermode 126](#page-125-0) [showcred 60](#page-59-2) [single sign-on authentication 37](#page-36-1)

[SSL 18,](#page-17-0) [164](#page-163-7) [SSO 37](#page-36-1) [SSPI 165](#page-164-0) [subject 165](#page-164-1)

## **T**

[tool bar 55](#page-54-5) trust [remove 61,](#page-60-1) [108](#page-107-1) [set up 61,](#page-60-2) [119](#page-118-0)

### **U**

[user, defined 165](#page-164-2)

### **V**

[validateprpl 145](#page-144-1) vssat [addbrokerdomain 89](#page-88-2) [addprpl 91](#page-90-1) [authenticate 94](#page-93-2) [changepasswd 96](#page-95-1) [createpd 97](#page-96-1) [deletebrokerdomain 99](#page-98-2) [deletecred 101](#page-100-1) [deleteexpiredcreds 102](#page-101-1) [deletepd 103](#page-102-1) [deleteprpl 104](#page-103-1) [listpd 105](#page-104-1) [listpdprincipals 107](#page-106-2) [removetrust 108](#page-107-2) [renewcredential 109](#page-108-2) [resetpasswd 110](#page-109-1) [setcredstore 112](#page-111-1) [setexpiryintervals 113](#page-112-1) [setispbxexchflag 115](#page-114-0) [setpd 116](#page-115-1) [setpdr 117](#page-116-2) [setsecuritylevel 118](#page-117-1) [setuptrust 119](#page-118-1) [showallbrokerdomains 121](#page-120-1) [showalltrustedcreds 122](#page-121-1) [showbackuplist 123](#page-122-2) [showbrokerhash 125](#page-124-2) [showbrokermode 126](#page-125-1) [showbrokers 127](#page-126-1)

[showcred 128](#page-127-1) [showcredstore 130](#page-129-1) [showdomains 131](#page-130-2) [showexpiryintervals 132](#page-131-1) [showglobalplugininfo 133](#page-132-1) [showispbsexchflag 134](#page-133-0) [showpd 135](#page-134-1) [showpdr 136](#page-135-1) [showplugininfo 137](#page-136-1) [showprpl 138](#page-137-1) [showsecuritylevel 139](#page-138-1) [showsystemtrustdir 140](#page-139-0) [showversion 141](#page-140-0) [updateprpl 142](#page-141-1) [validategroup 144](#page-143-1) [validateprpl 145](#page-144-2) [vssat showcredinfo 129](#page-128-0) vxatd [-a 86](#page-85-2) [-a -r 86](#page-85-3) [AB-only mode 86](#page-85-4) [common options 86](#page-85-5) [-d 86](#page-85-6) [examples 88](#page-87-0) [-h 87](#page-86-0) [-k 88](#page-87-1) [-n 87](#page-86-1) [-o 87](#page-86-2) [options 86](#page-85-7) [-p 87](#page-86-3) [purpose 85](#page-84-2) [-q 87](#page-86-4) [-r 86](#page-85-8) [Root+AB mode 86](#page-85-9) [root-only mode 85](#page-84-3) [syntax 85](#page-84-4) [-t 88](#page-87-2) [-u 88](#page-87-3) [Windows options 88](#page-87-4) [-x 87](#page-86-5) [-y 87](#page-86-6) [-z 87](#page-86-7)

### **W**

web console [authentication 39](#page-38-1)

Index 171 $\mathbf l$ 

Index